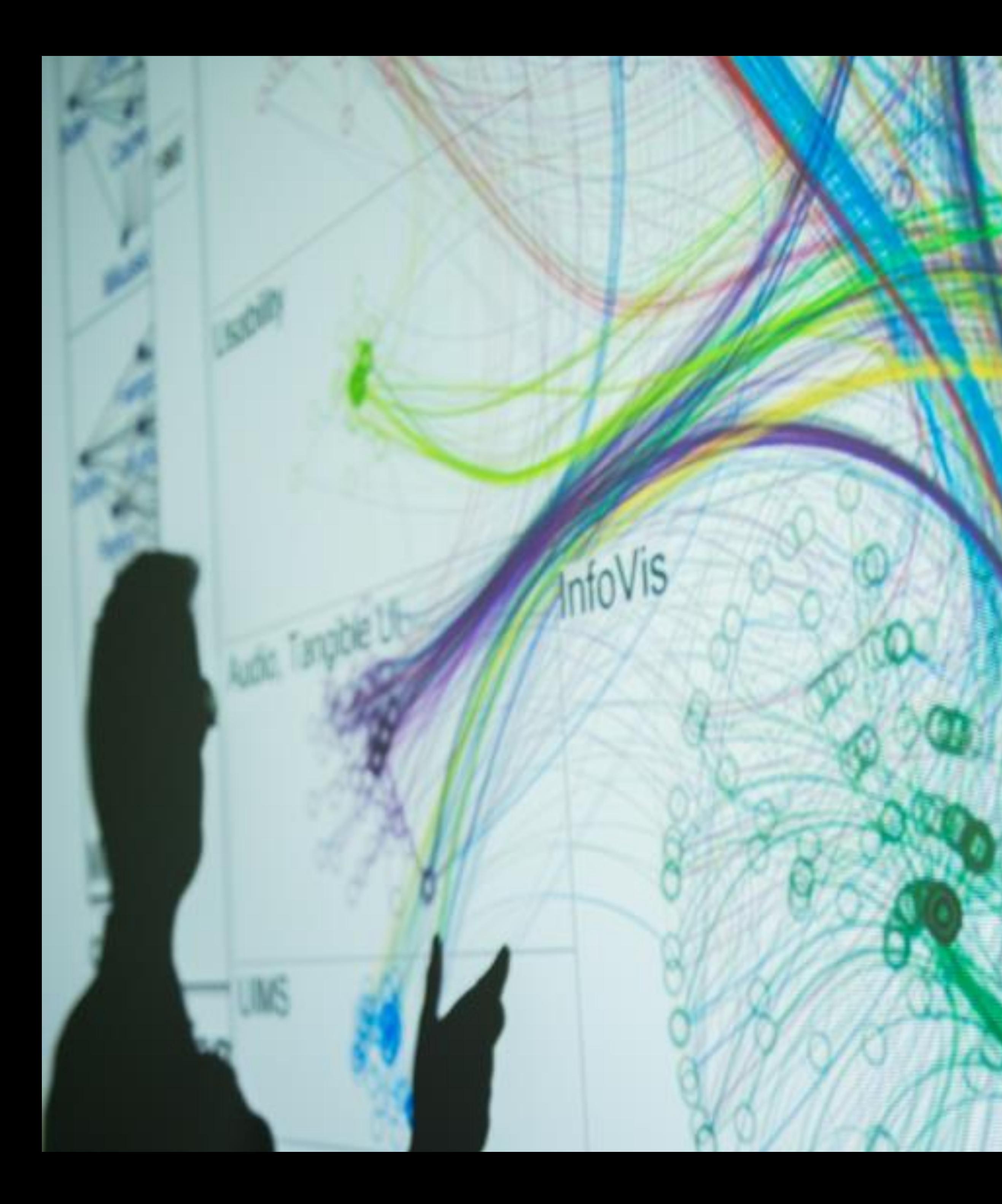

### **Cody Dunne** Northeastern University

 $\overline{\phantom{a}}$ 

COLOR, PAPER PROTOTYPES, DESIGN STUDIES

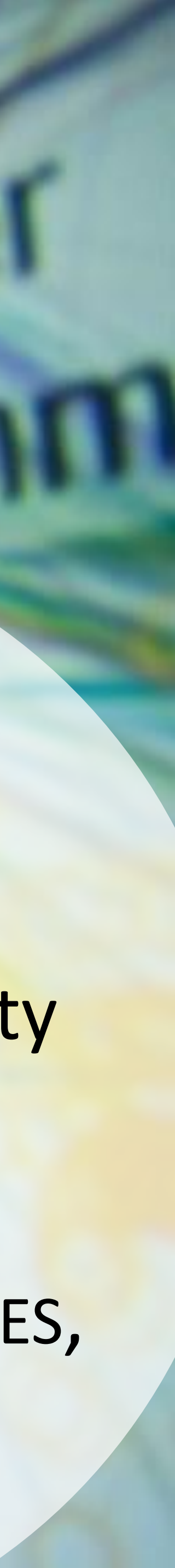

# CHECKING IN

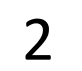

# READING QUIZ

6 min

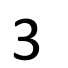

- $\bullet$  to use tools for picking colormaps
- how popout effects can draw attention
- $\bullet$  to use paper prototyping to show interactions
- $\bullet$  to conduct a simple design study

### GOALS FOR TODAY: LEARN…

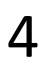

TOOLS FOR PICKING COLORMAPS

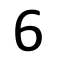

# Color Brewer

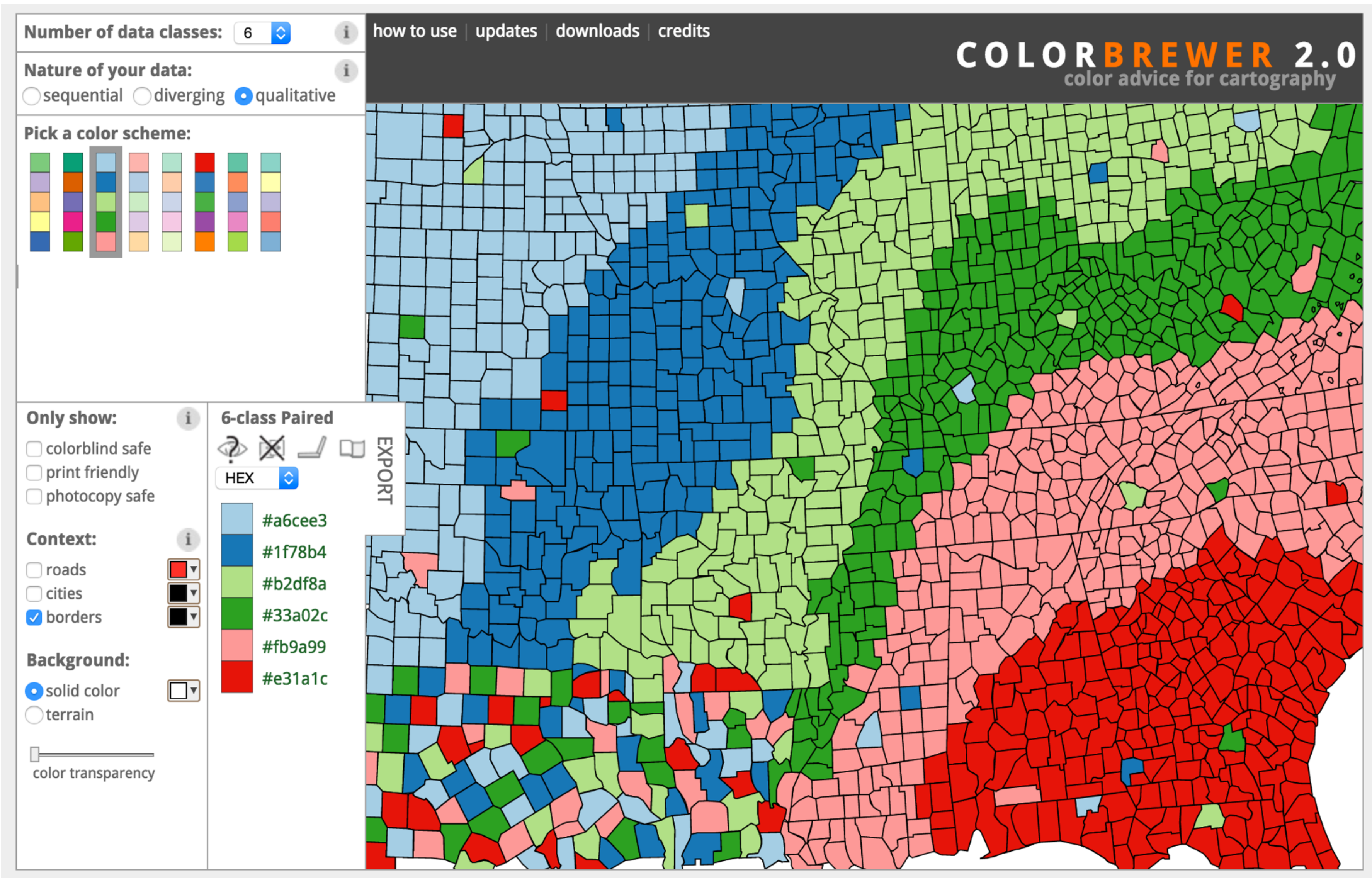

### [http://colorbrewer2.org](http://colorbrewer2.org/) 7

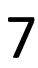

# Colorgorical

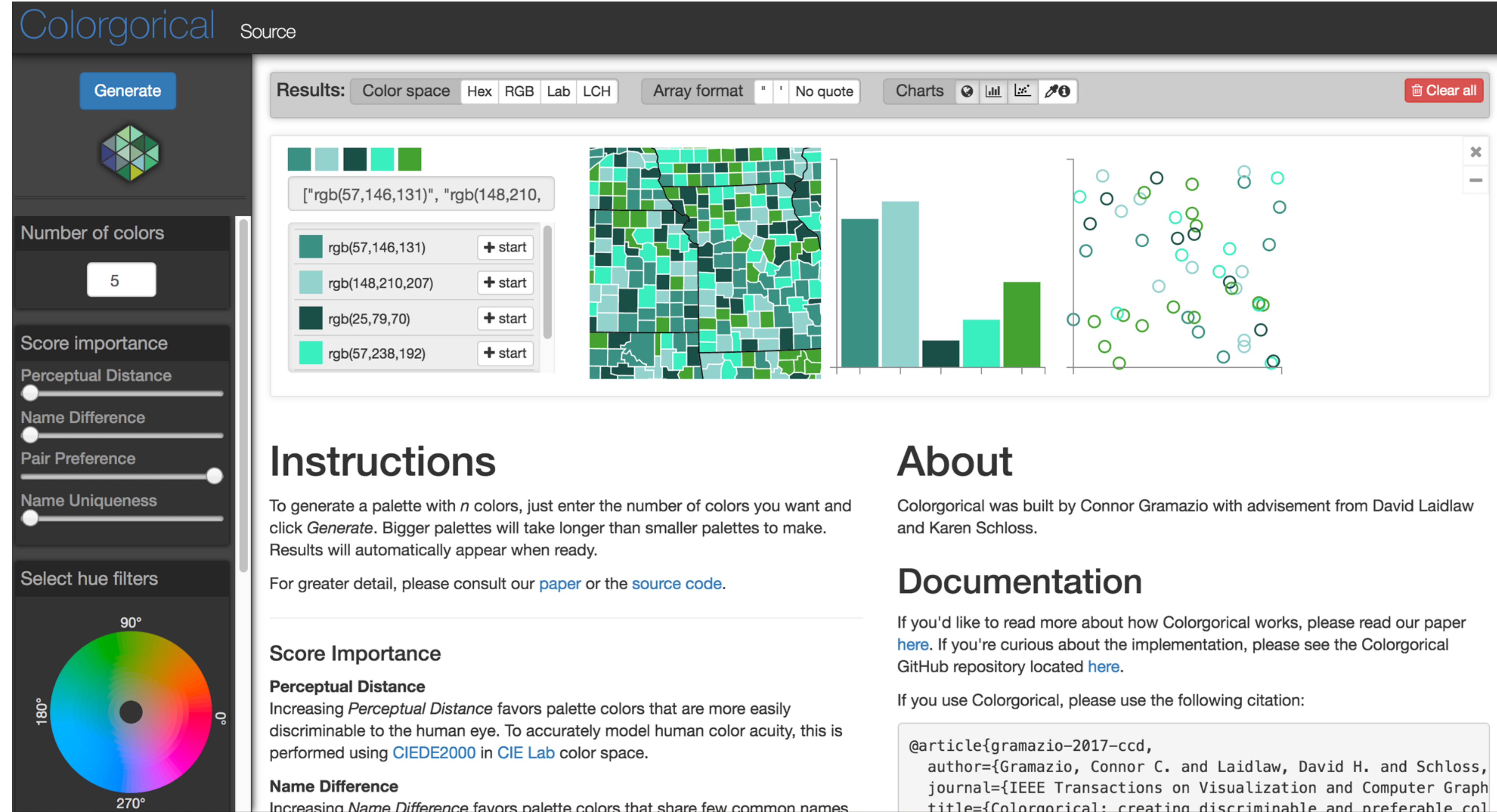

### http://vrl.cs.brown.edu/color

```
title={Colorgorical: creating discriminable and preferable col
```
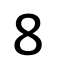

# Other Useful Tools

- Get a list of colors from an image: <https://html-color.codes/color-from-image>
- Analyze your palette: <https://projects.susielu.com/viz-palette>
- Analyze the name similarity of colors in your palette: <http://vis.stanford.edu/color-names/analyzer/>
- Details on multi-hued color scales: [https://www.vis4.net/blog/2013/09/mastering-multi-hued-color](https://www.vis4.net/blog/2013/09/mastering-multi-hued-color-scales/#combining-bezier-interpolation-and-lightness-correction)[scales/#combining-bezier-interpolation-and-lightness-correction](https://www.vis4.net/blog/2013/09/mastering-multi-hued-color-scales/#combining-bezier-interpolation-and-lightness-correction)
- Easy picking a multi-hued color scale: <http://tristen.ca/hcl-picker/>
- Easily correcting darkness (lightness) for a scale: <http://gka.github.io/palettes/>
- Do a ton programmatically: <https://gka.github.io/chroma.js/>
- virdis colors:

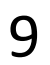

[https://cran.r-project.org/web/packages/viridis/vignettes/intro-to](https://cran.r-project.org/web/packages/viridis/vignettes/intro-to-viridis.html)[viridis.html](https://cran.r-project.org/web/packages/viridis/vignettes/intro-to-viridis.html)

# Use a limited hue palette • Control color "pop out" with low-saturation colors • Avoid clutter from too many competing colors Use neutral backgrounds • Control **impact** of color • Minimize simultaneous contrast Use Color Brewer etc. for picking scales Color Advice Summary

*Don't forget aesthetics!* 

- 
- 
- 
- 
- 
- 
- 

Based on Slides by Hanspeter Pfister, Maureen Stone 10

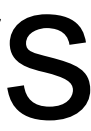

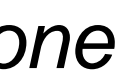

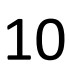

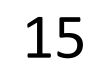

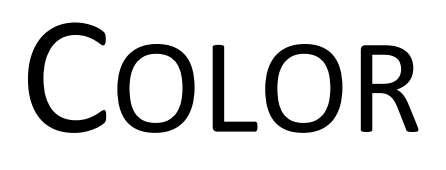

Healey, 2012 16

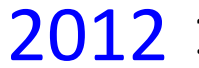

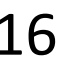

A quarterback sneak is a [play](https://en.wikipedia.org/wiki/American_football_plays) in [American football](https://en.wikipedia.org/wiki/American_football) and [Canadian football](https://en.wikipedia.org/wiki/Canadian_football) in which the [quarterback](https://en.wikipedia.org/wiki/Quarterback), upon taking the center snap, dives ahead while the offensive line surges forward. It is usually only used in very short yardage situations.

Which pop-out effects are used in this example visualization?

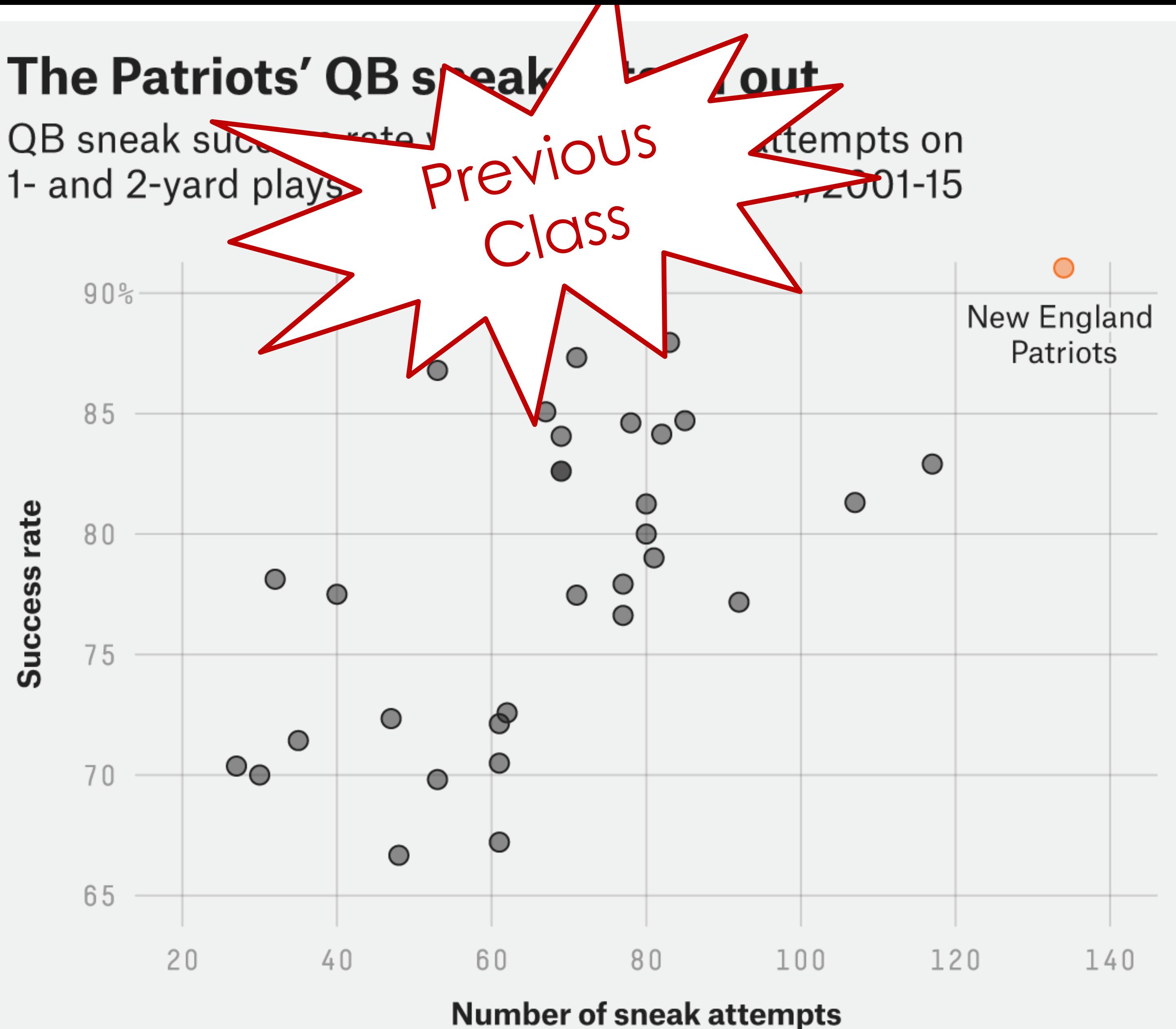

FiveThirtyEight

SOURCE: ARMCHAIR ANALYSIS

[Davis & Lopez, 2017](https://fivethirtyeight.com/features/the-patriots-are-even-sneakier-than-you-think/) 17

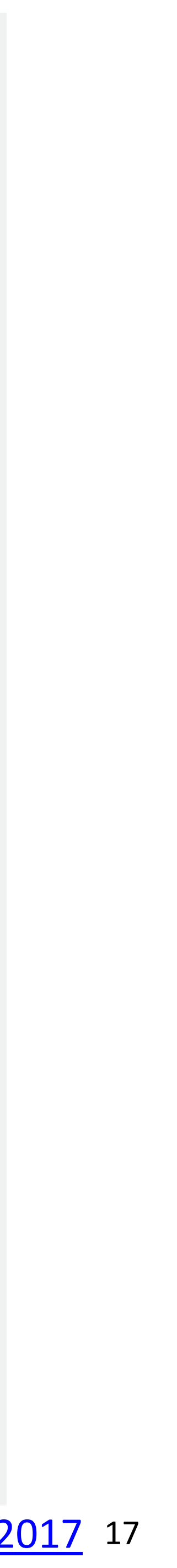

*[https://en.wikipedia.org/wiki/Quarterback\\_sn](https://en.wikipedia.org/wiki/Quarterback_sneak) [eak](https://en.wikipedia.org/wiki/Quarterback_sneak)*

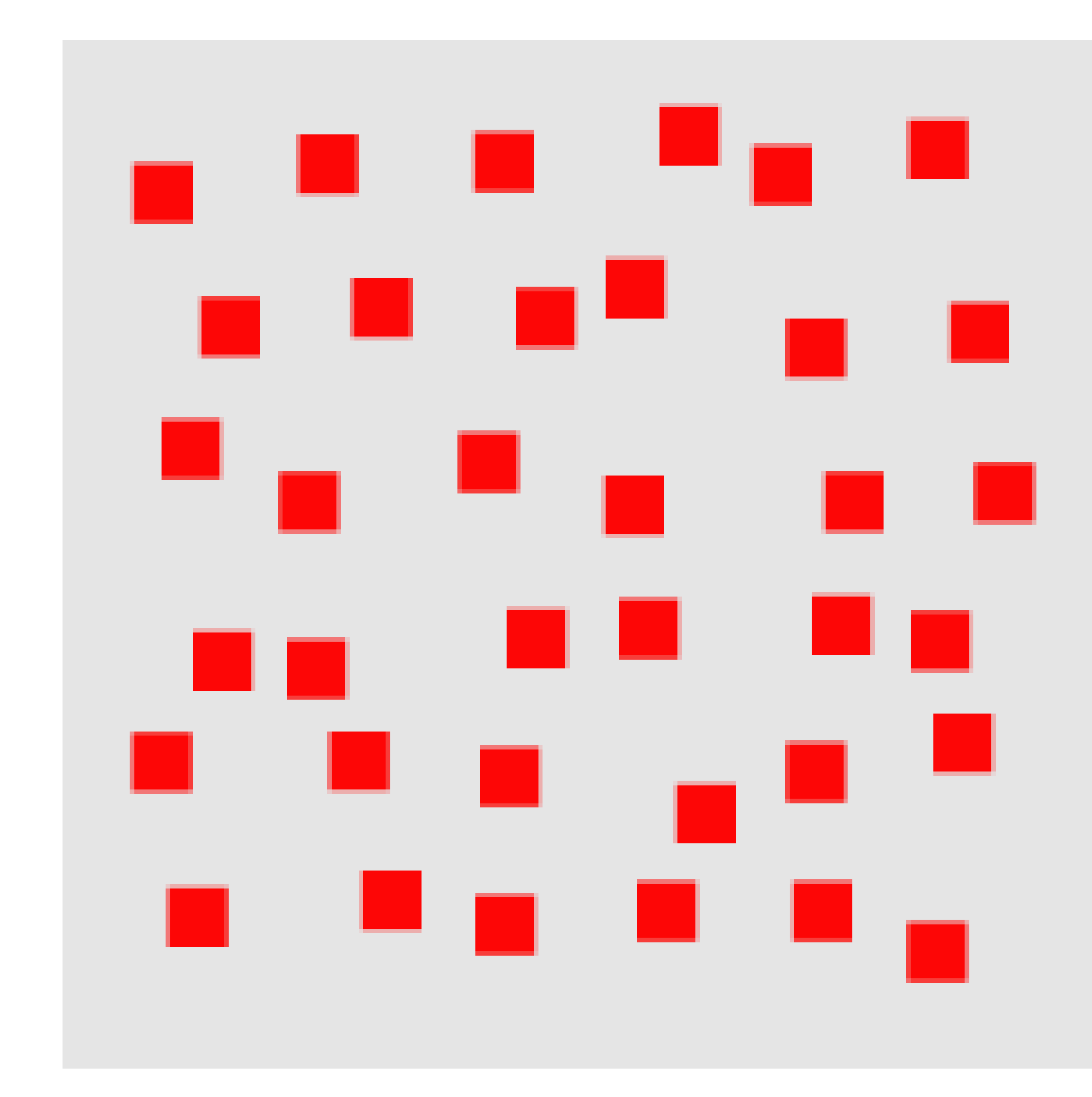

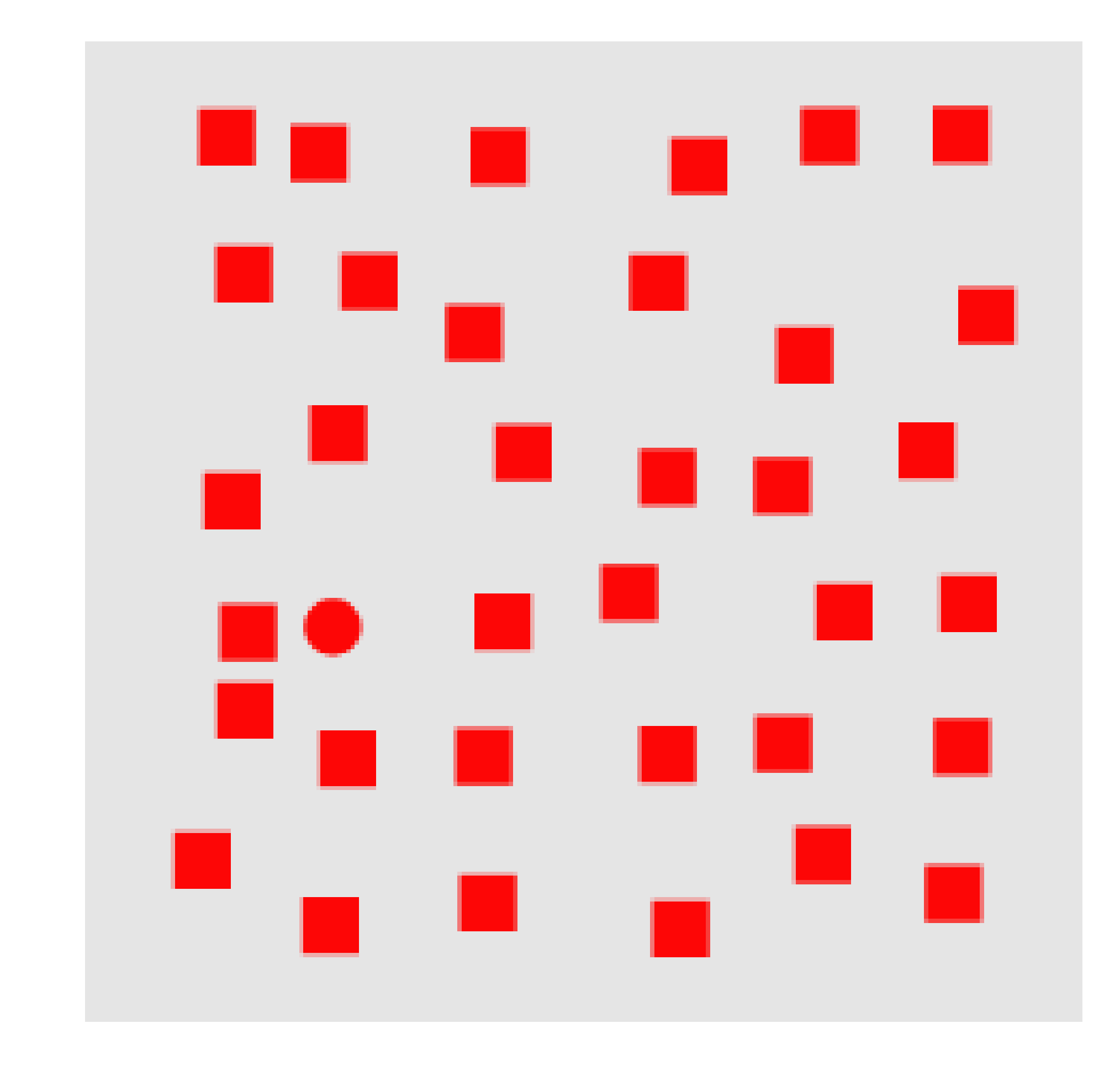

18 *[Healey, 2012](https://www.csc.ncsu.edu/faculty/healey/PP/index.html)*

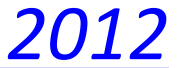

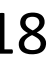

### SHAPE

# $\blacksquare$  $\bullet$  $\bullet$

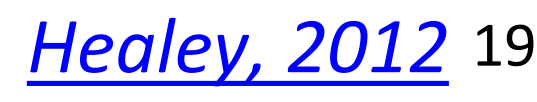

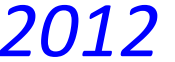

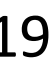

"CONJUNCTION" (HARDER TO FIND RED CIRCLE!)

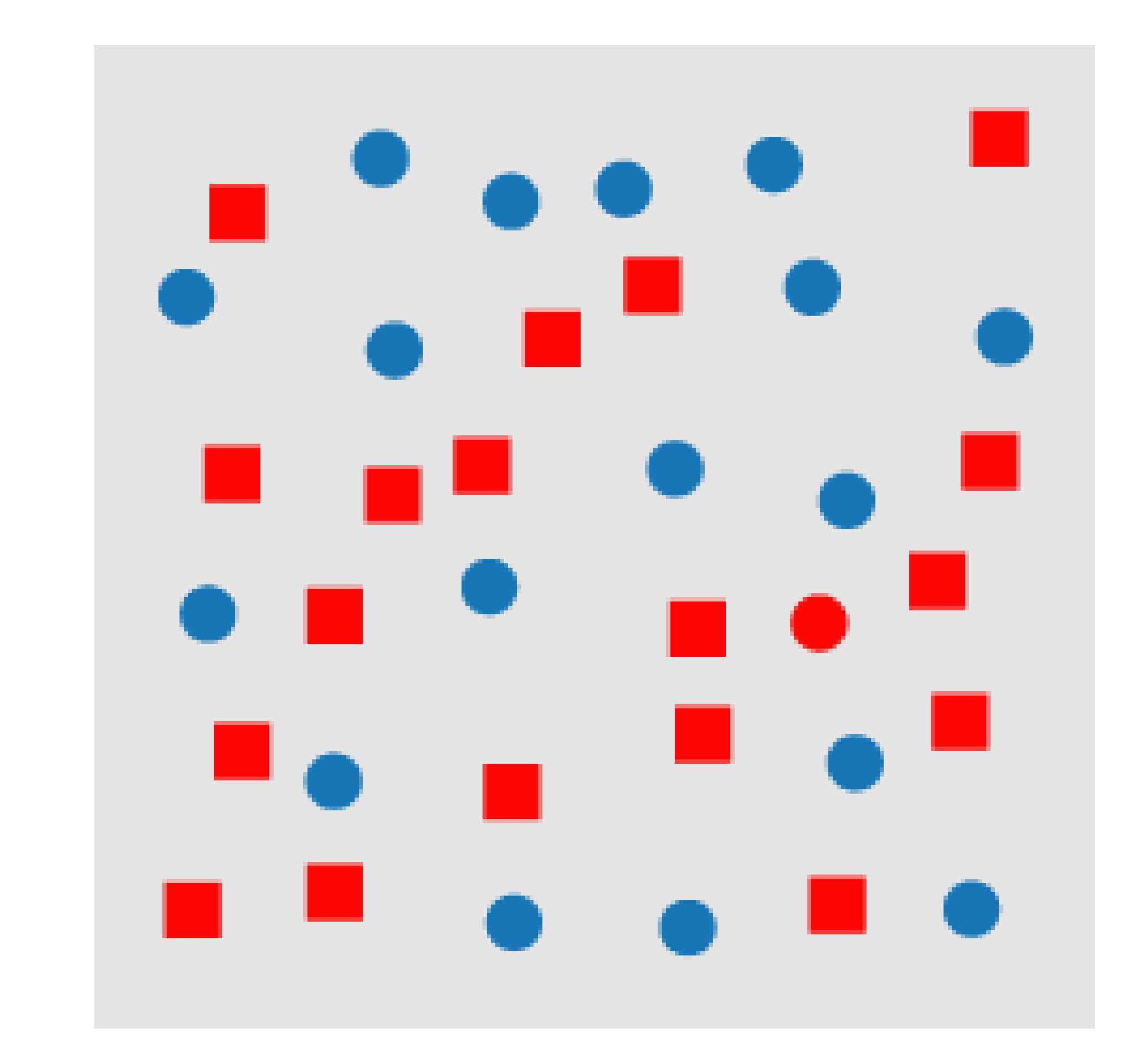

20 *[Healey, 2012](https://www.csc.ncsu.edu/faculty/healey/PP/index.html)*

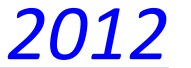

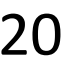

MOTION

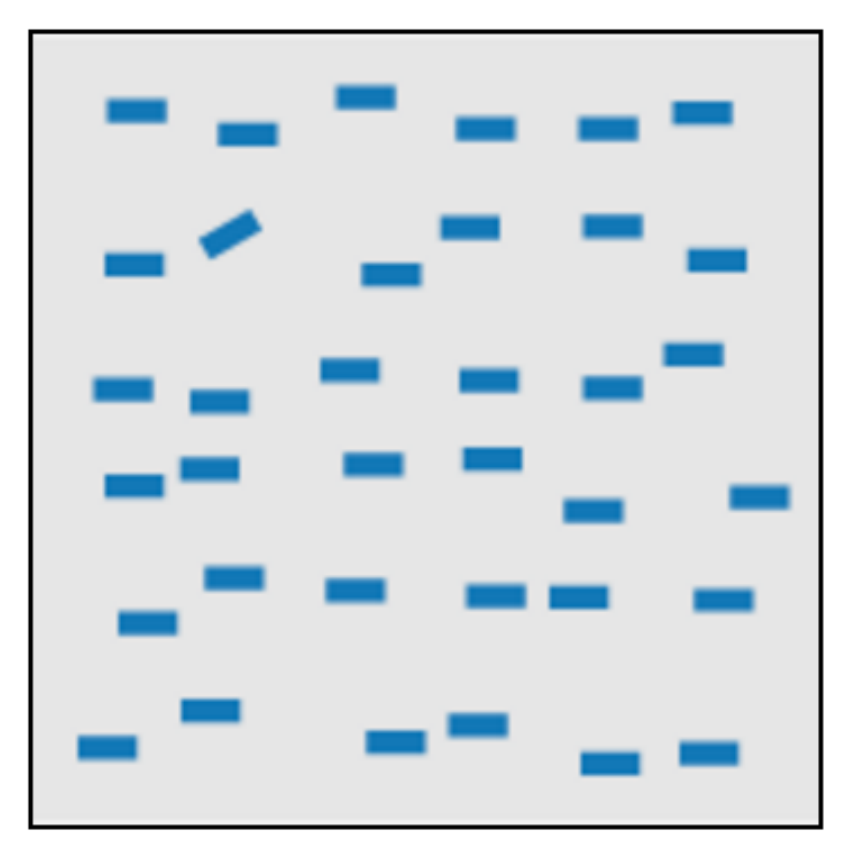

line (blob) orientation Julész & Bergen 83; Sagi & Julész 85a, Wolfe et al. 92; Weigle et al. 2000

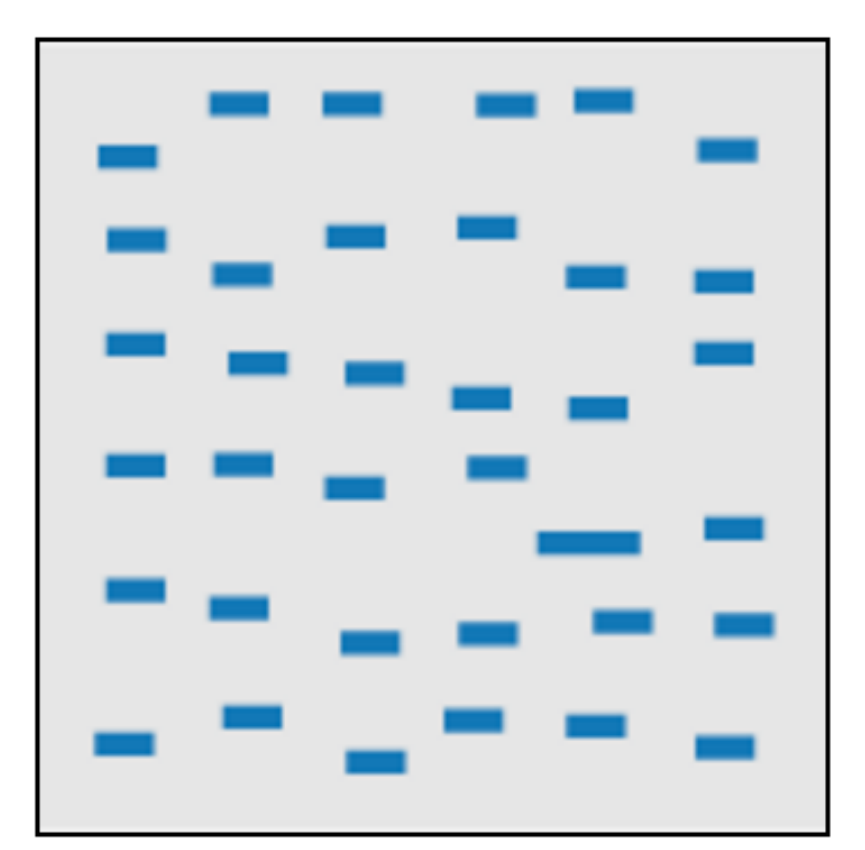

length, width Sagi & Julész 85b; Treisman & **Gormican 88** 

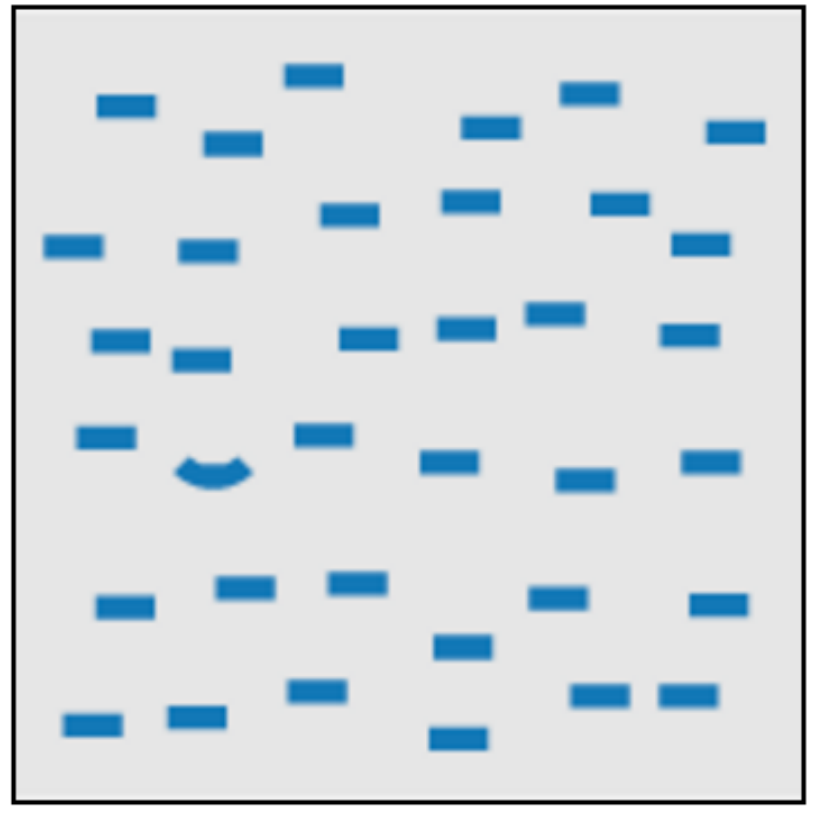

curvature Treisman & Gormican 88

density, contrast Healey & Enns 98; Healey & Enns 99

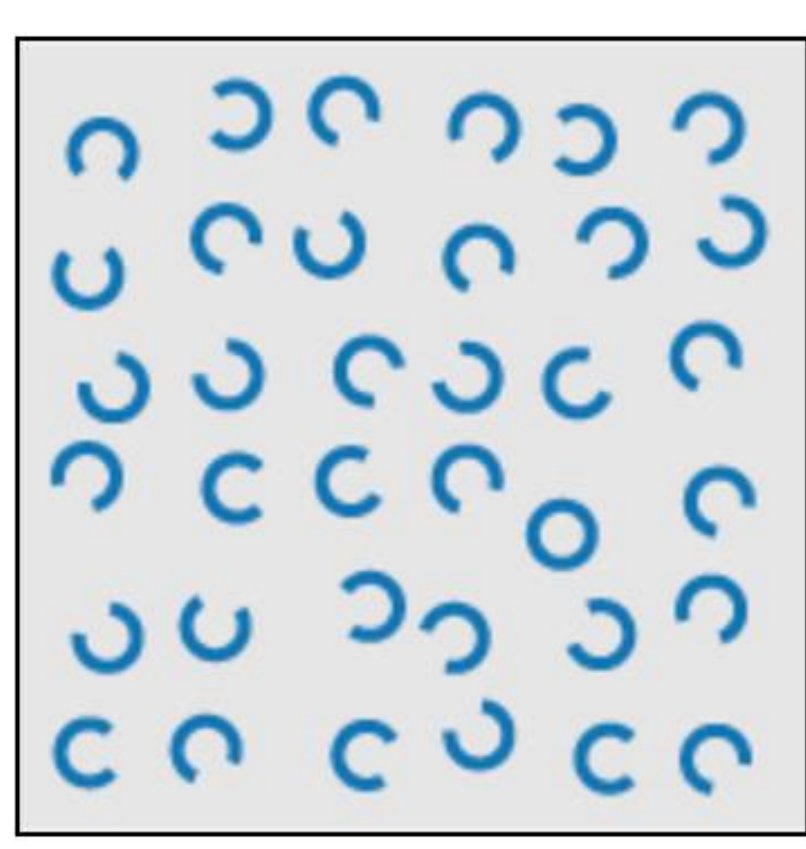

closure Julész & Bergen 83

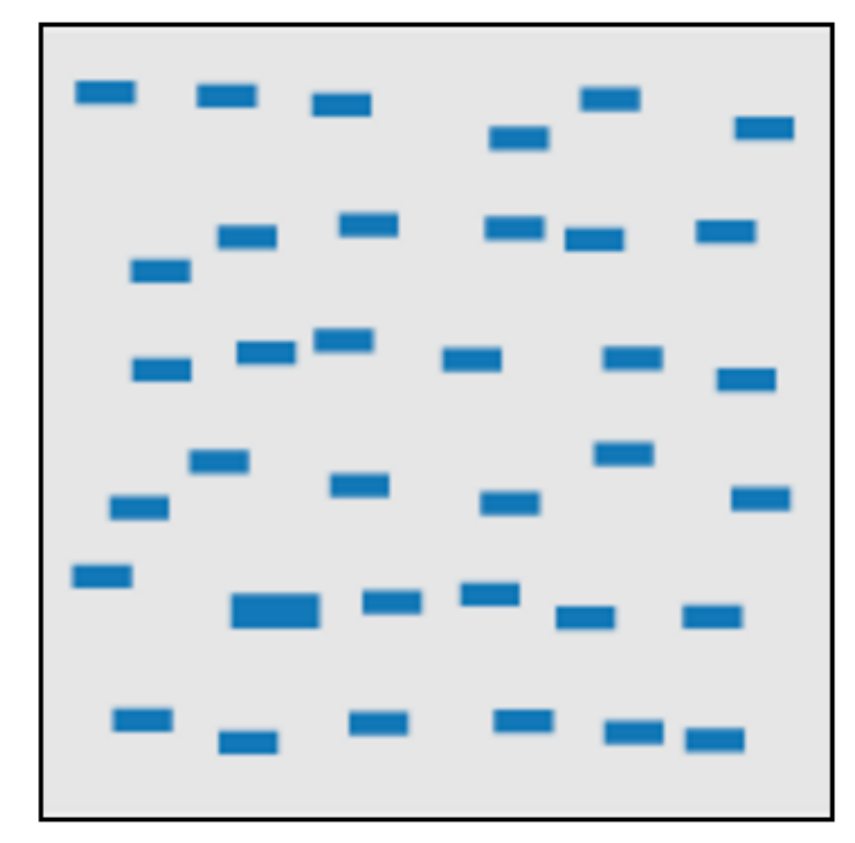

size Treisman & Gelade 80; Healey & Enns 98; Healey & Enns 99

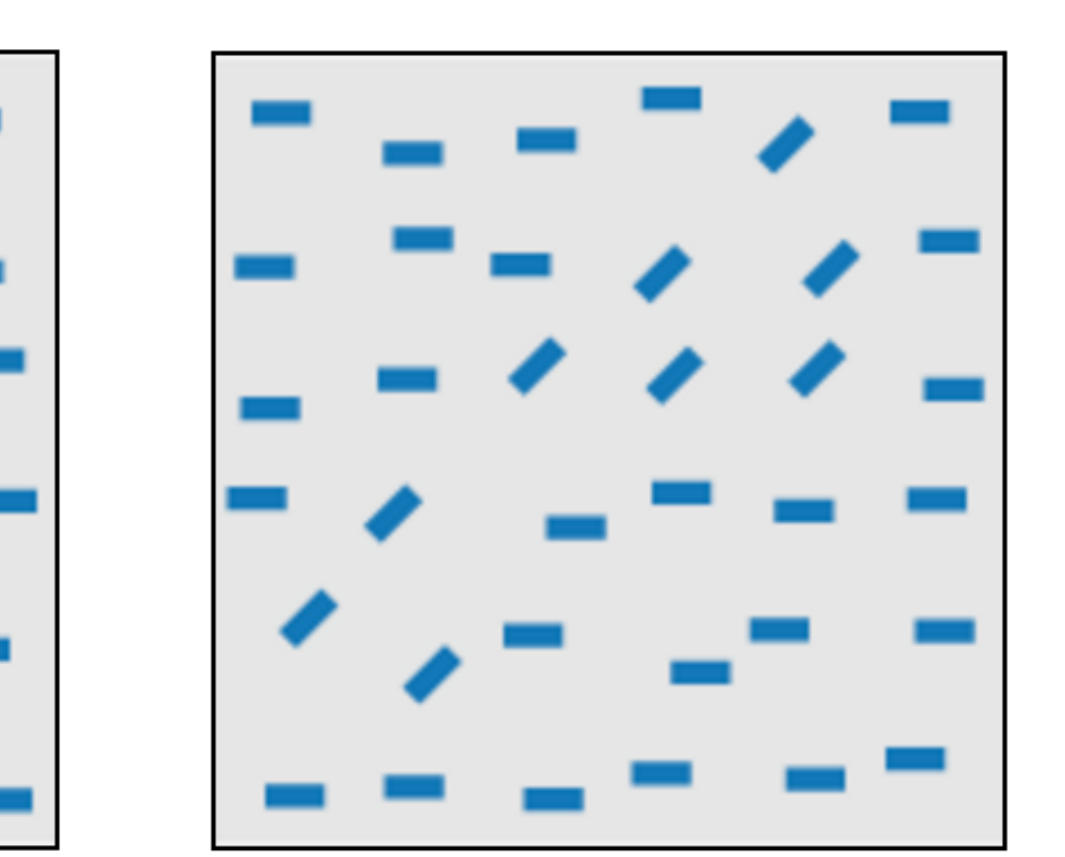

number, estimation Sagi & Julész 85b; Healey et al. 93; Trick & Pylyshyn 94

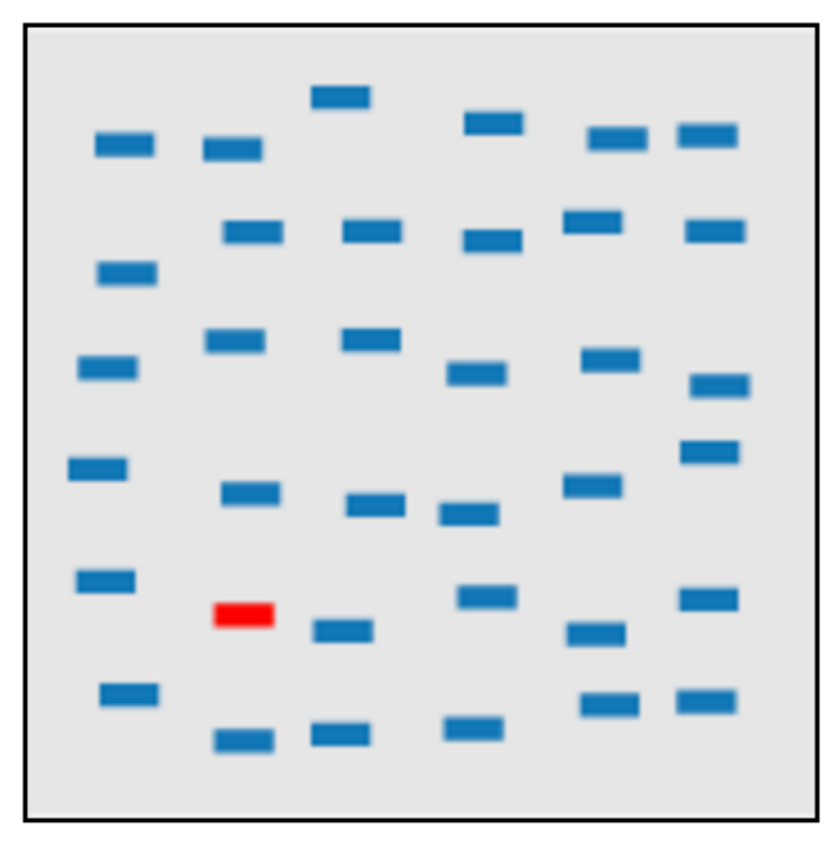

colour (hue) Nagy & Sanchez 90; Nagy et al. 90; D'Zmura 91; Kawai et al. 95; Bauer et al. 96; Healey 96; Bauer et al. 98; Healey & Enns 99

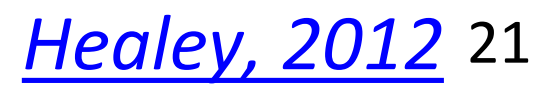

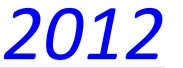

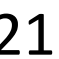

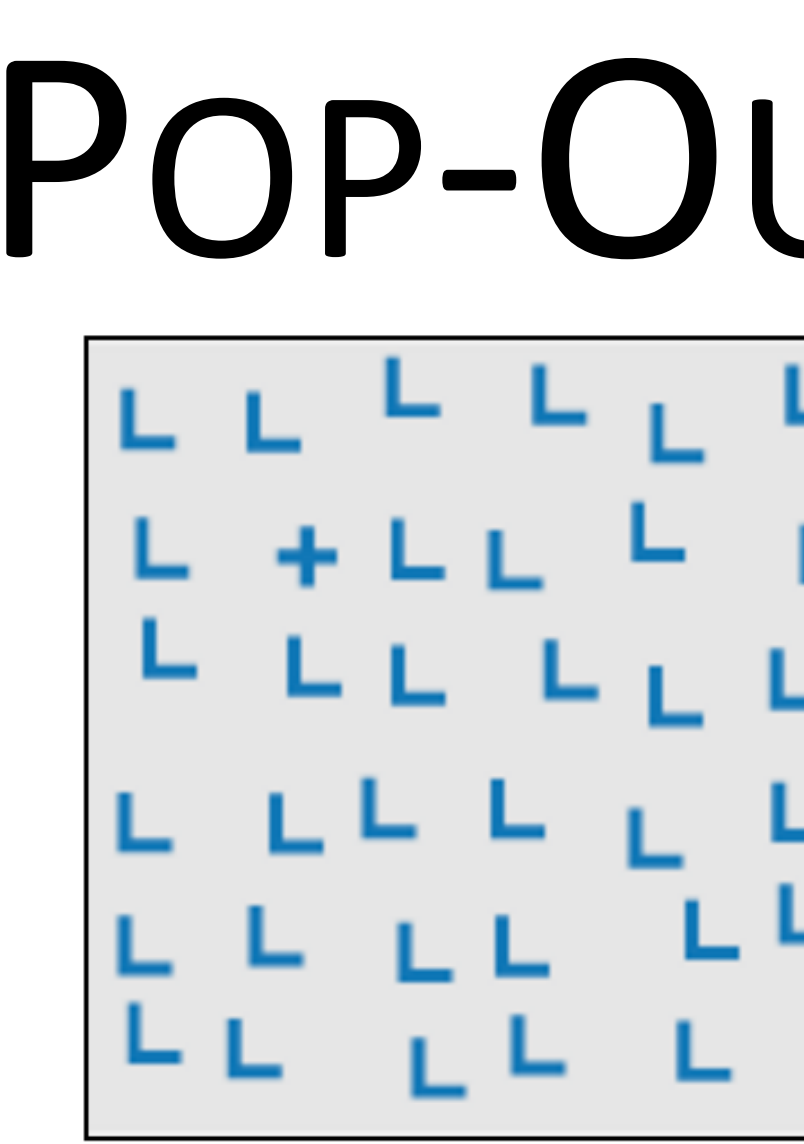

intersection Julész & Bergen 83

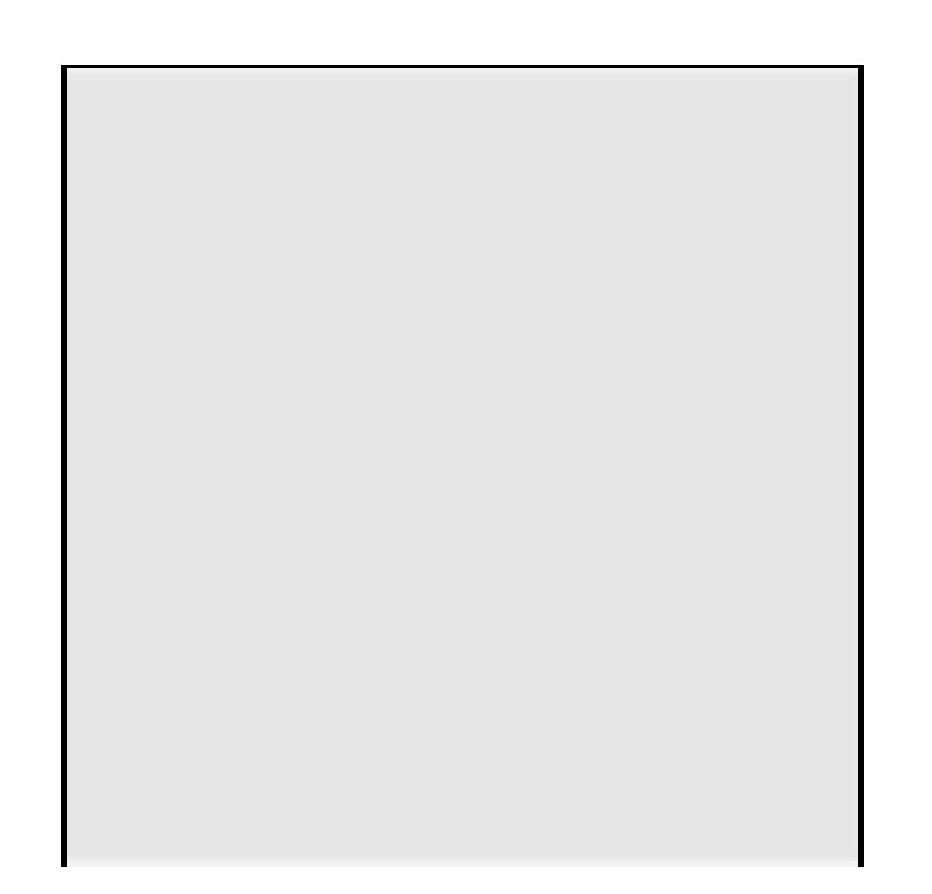

intensity, binocular lustre

Beck et al. 83; Treisman &

Gormican 88; Wolfe & Franzel

88

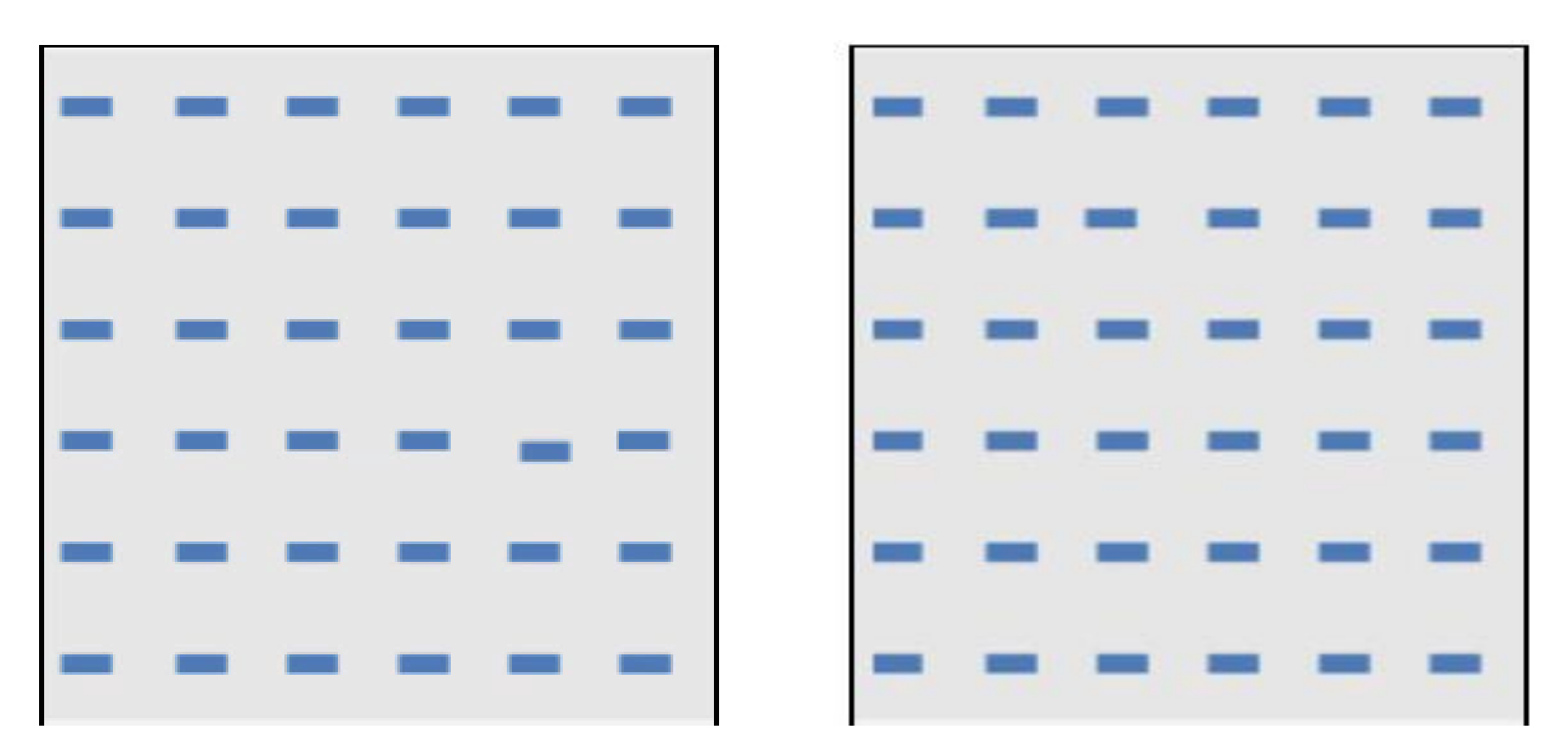

### direction of motion Nakayama & Silverman 86; Driver & McLeod 92; Huber & Healey 2005

### flicker Gebb et a. 55; Mowbray & Gebhard 55; Brown 65; Julész 71; Huber & Healey 2005

# POP-OUT EFFECTS

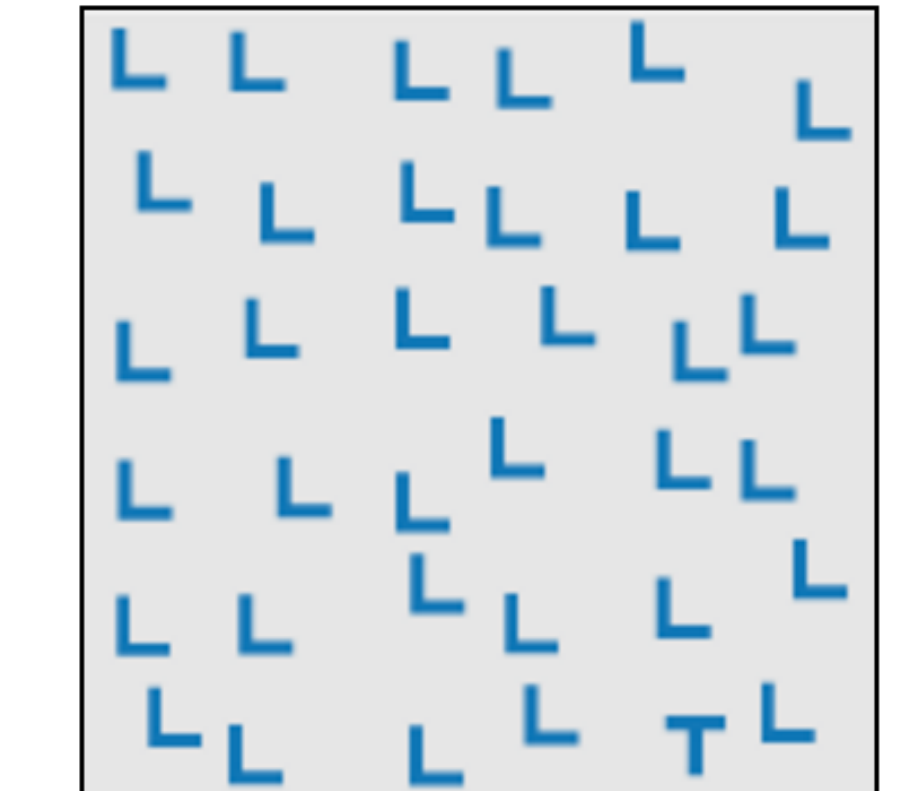

terminators Julész & Bergen 83

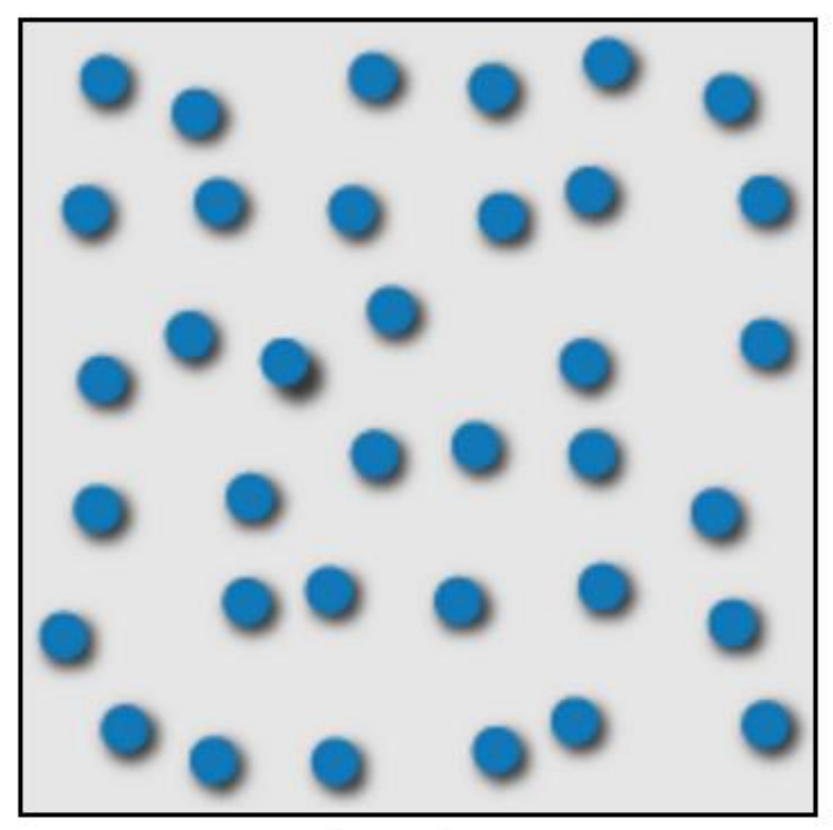

3D depth cues Enns 90b; Nakayama & Silverman 86

velocity of motion Tynan & Sekuler 82; Nakayama & Silverman 86; Driver & McLeod 92; Hohnsbein & Mateeff 98; Huber & Healey 2005

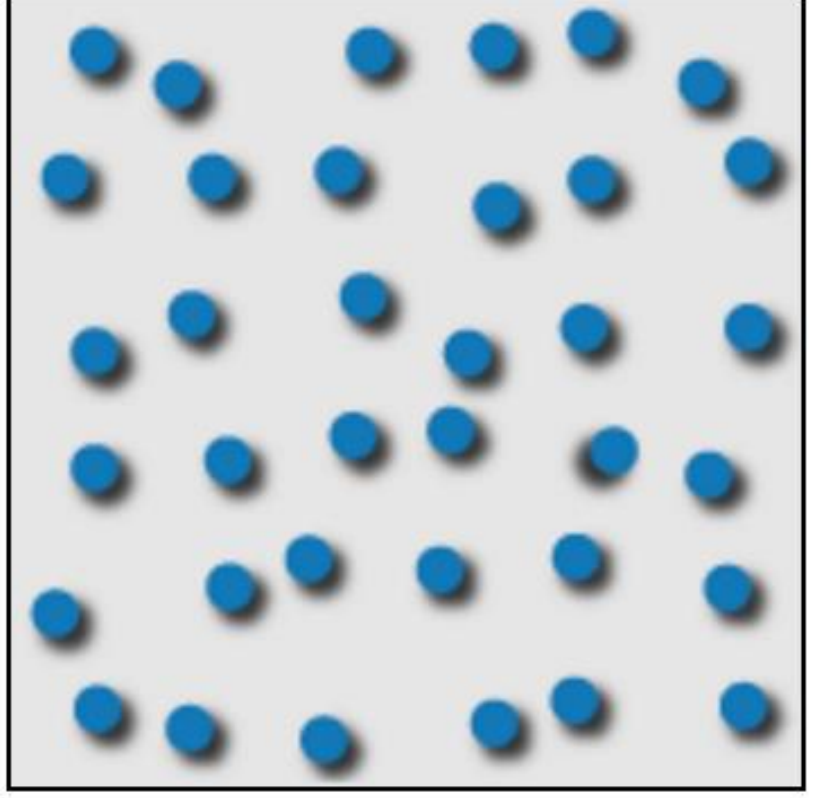

lighting direction Enns 90a

Healey, 2012 22

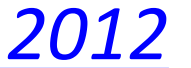

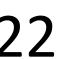

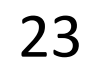

### *Use these "popout" effects to help design effective visualizations!*

*(E.g., draw viewer's attention to main points, effective redundant encodings, etc.)*

*Ware, VTFD* 24

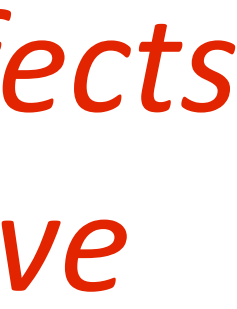

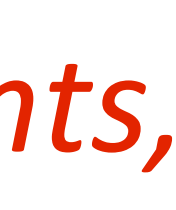

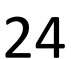

### **Basic Popout Channels**

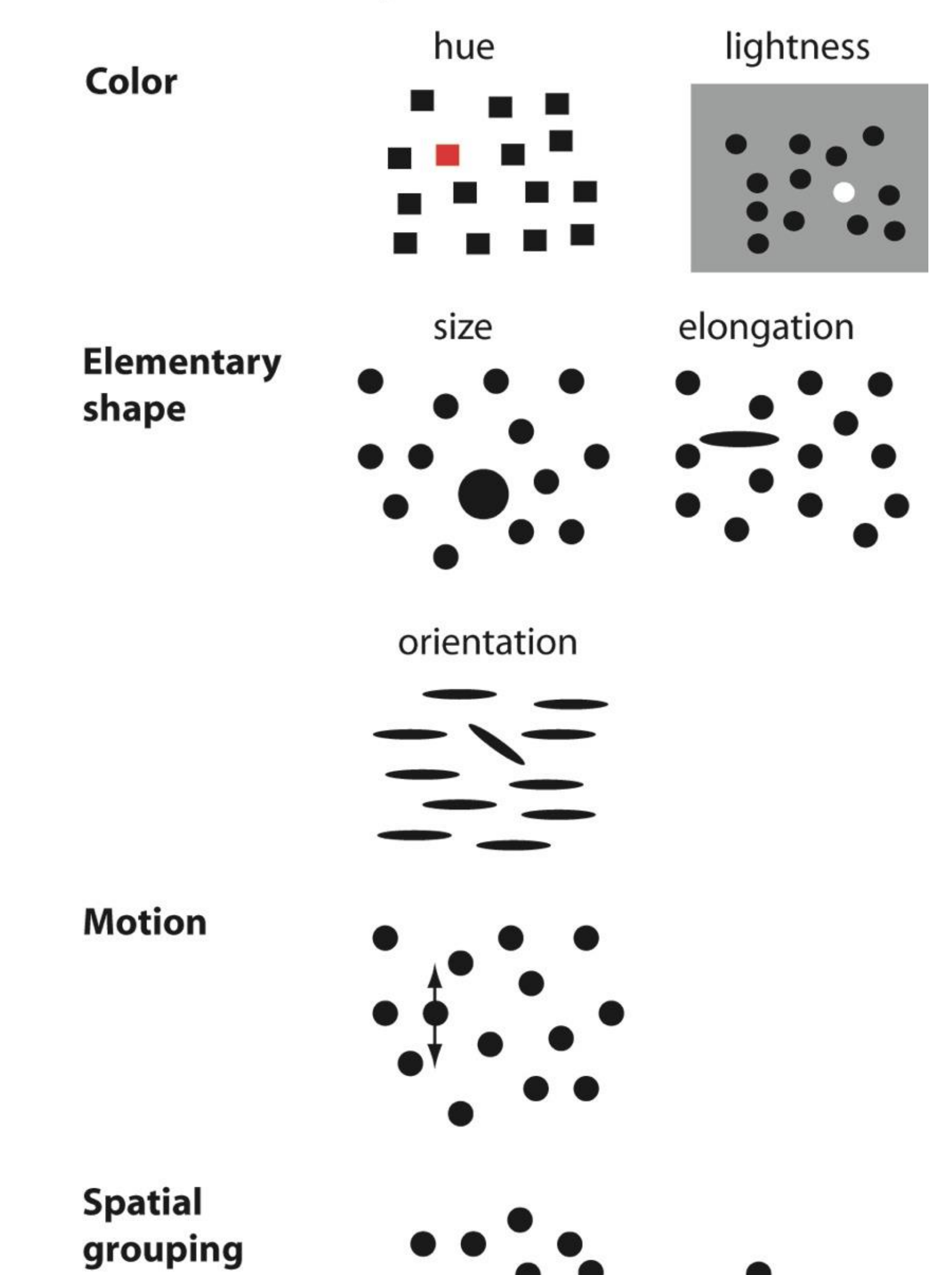

*Use these "popout" effects to help design effective visualizations!* 

*(E.g., draw viewer's attention to main points, effective redundant encodings, etc.)*

The question of discriminability is: if you encode data using a particular visual channel, are the differences between items perceptible to the human as intended?

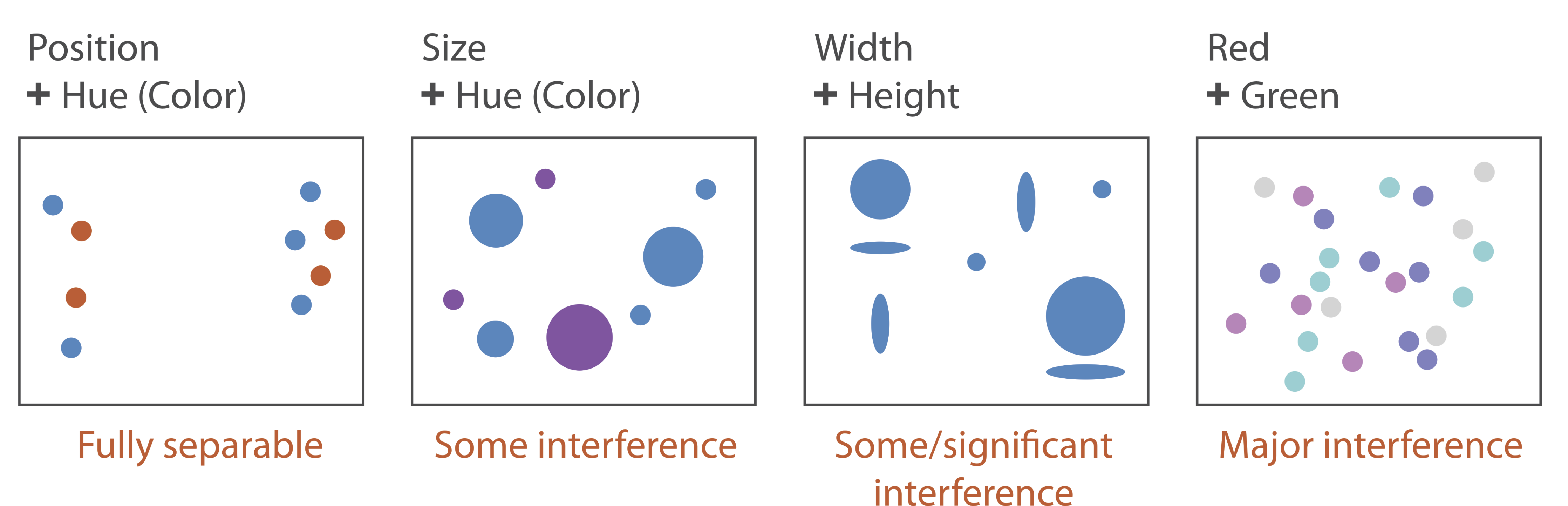

25 *Munzner, VAD*

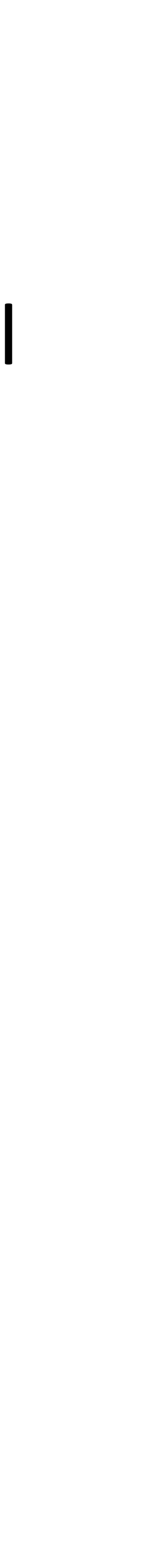

# Discriminability and Separability

# Textures

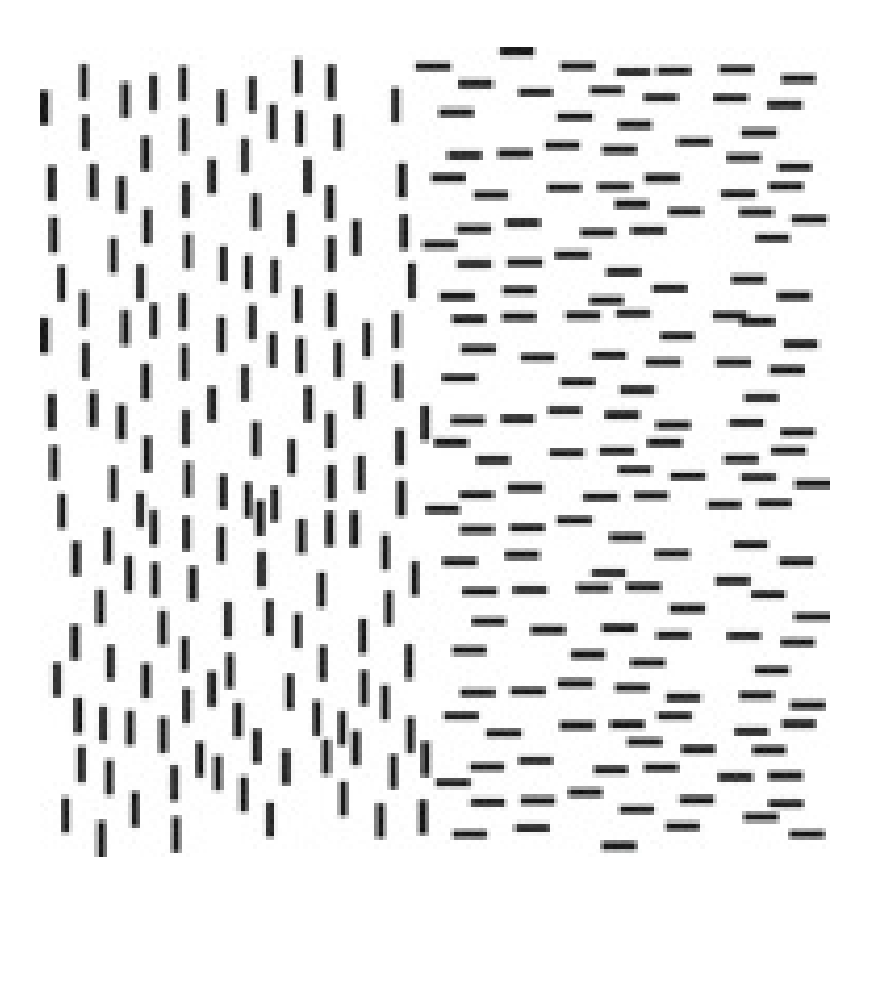

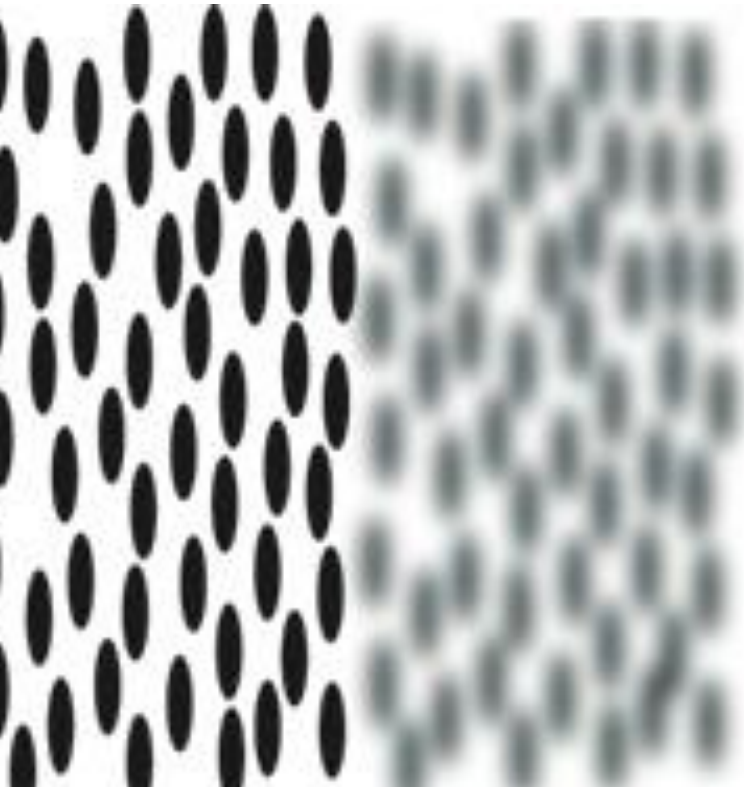

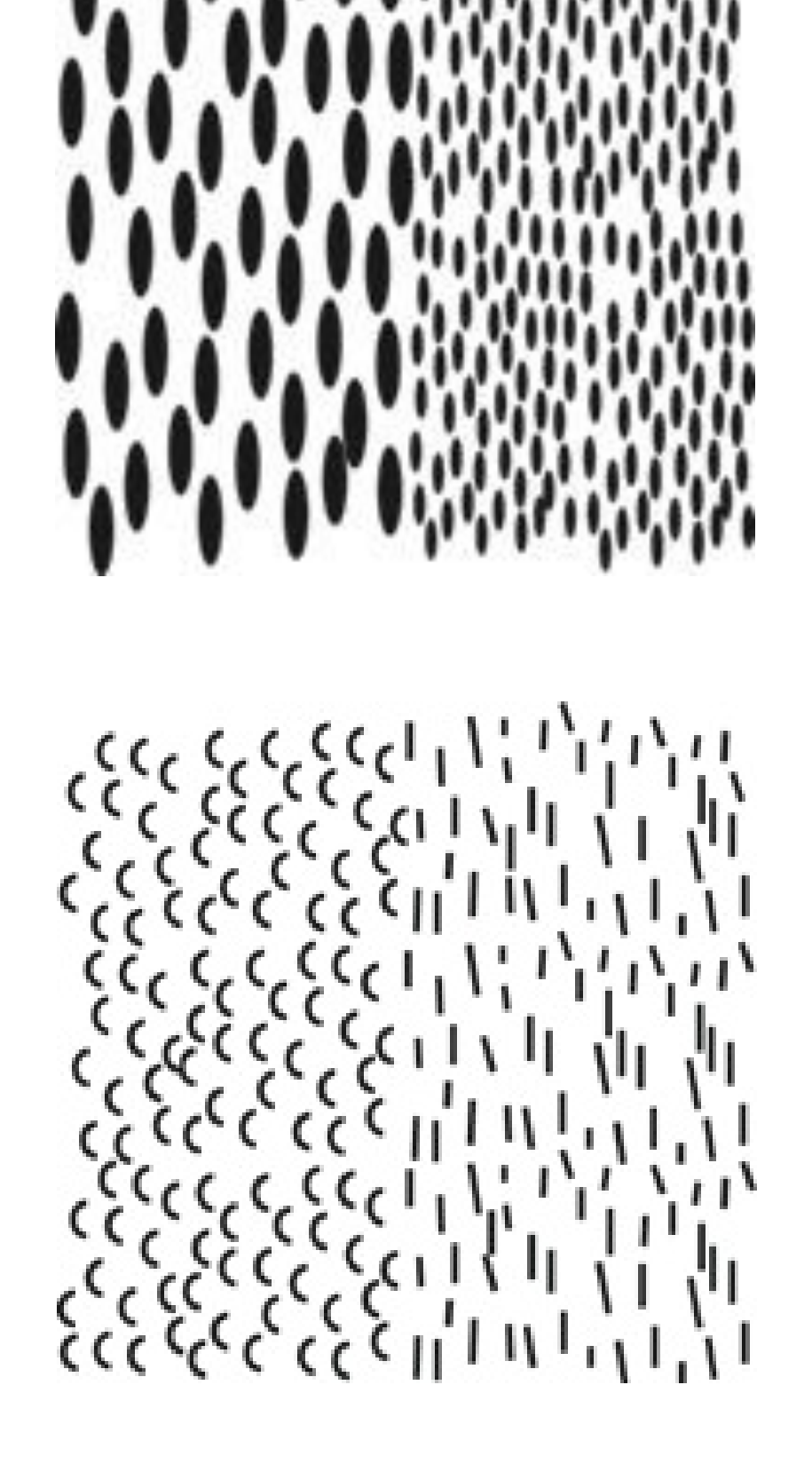

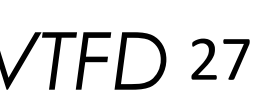

### easy hard

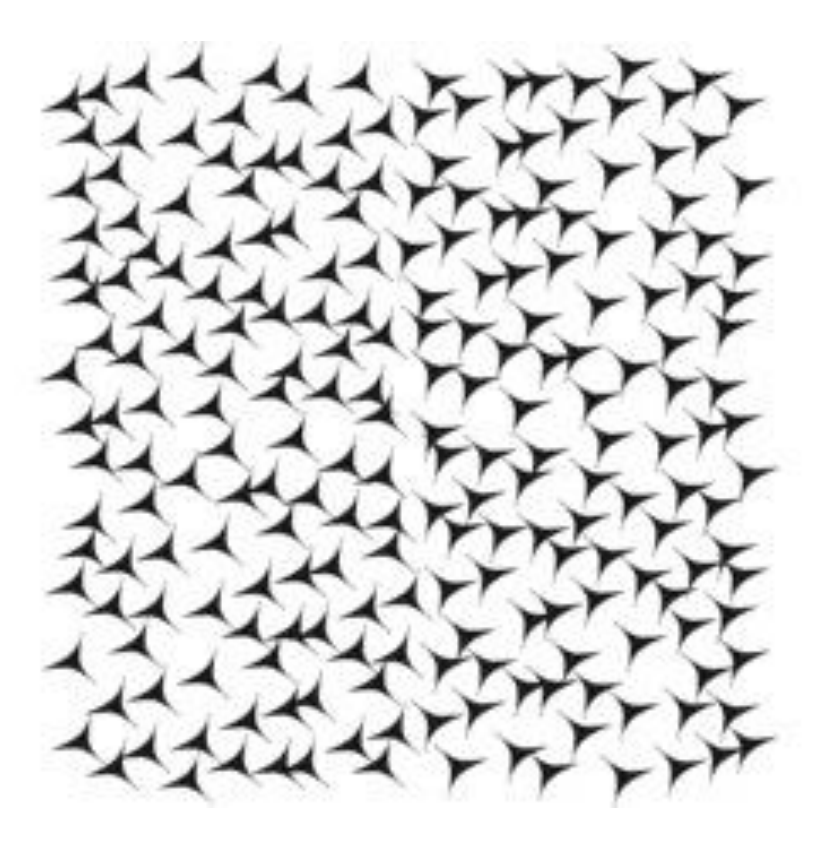

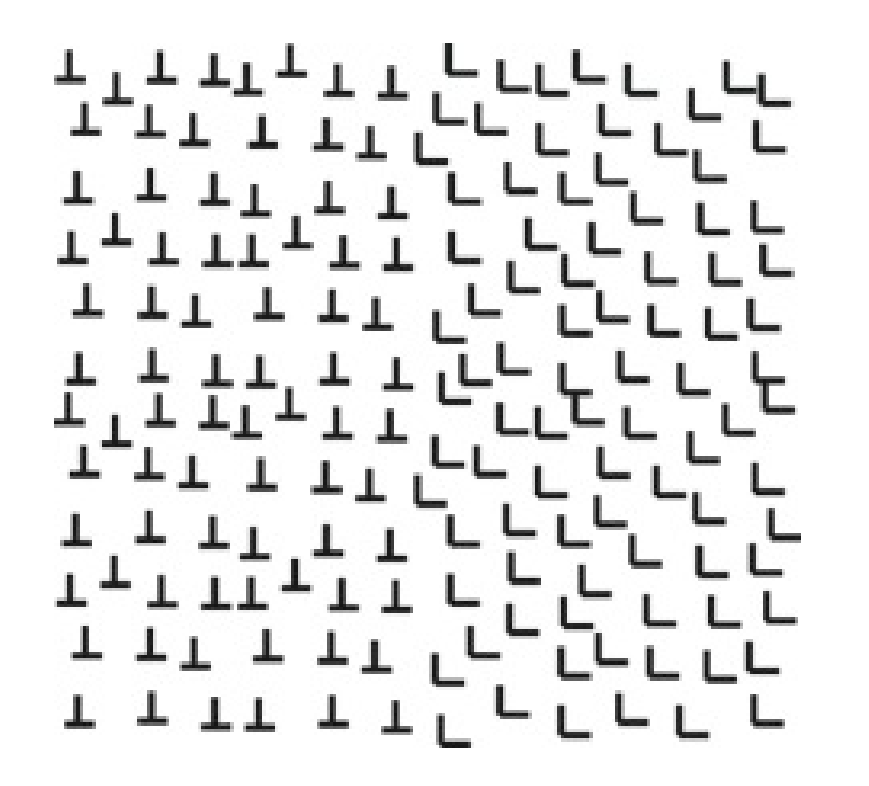

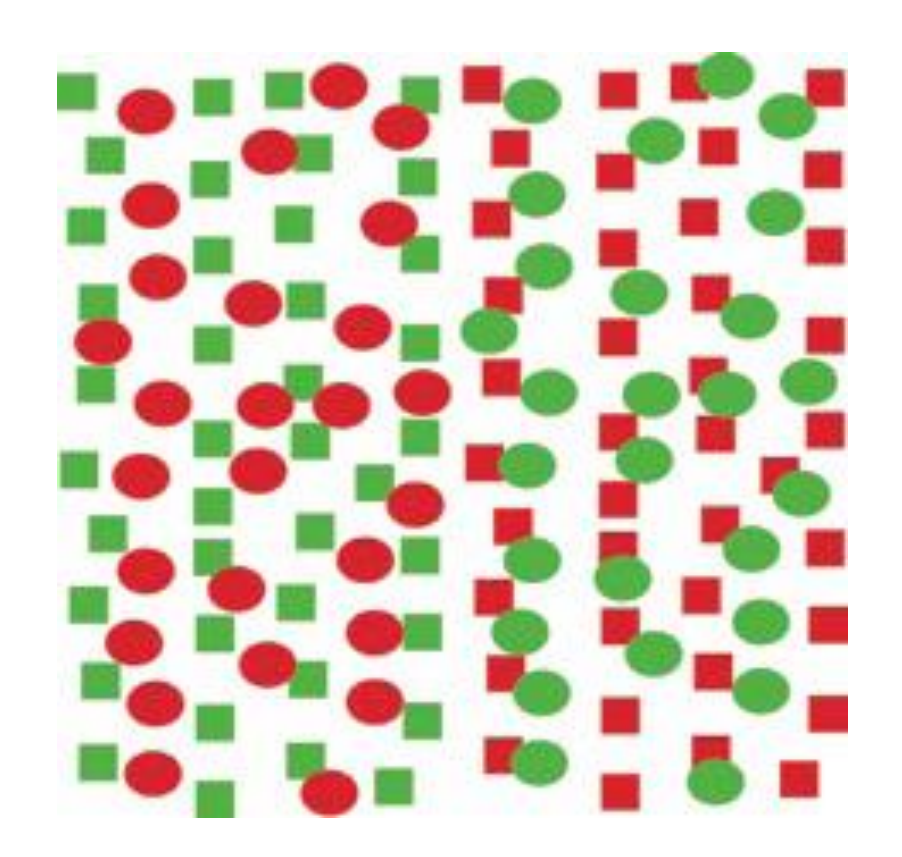

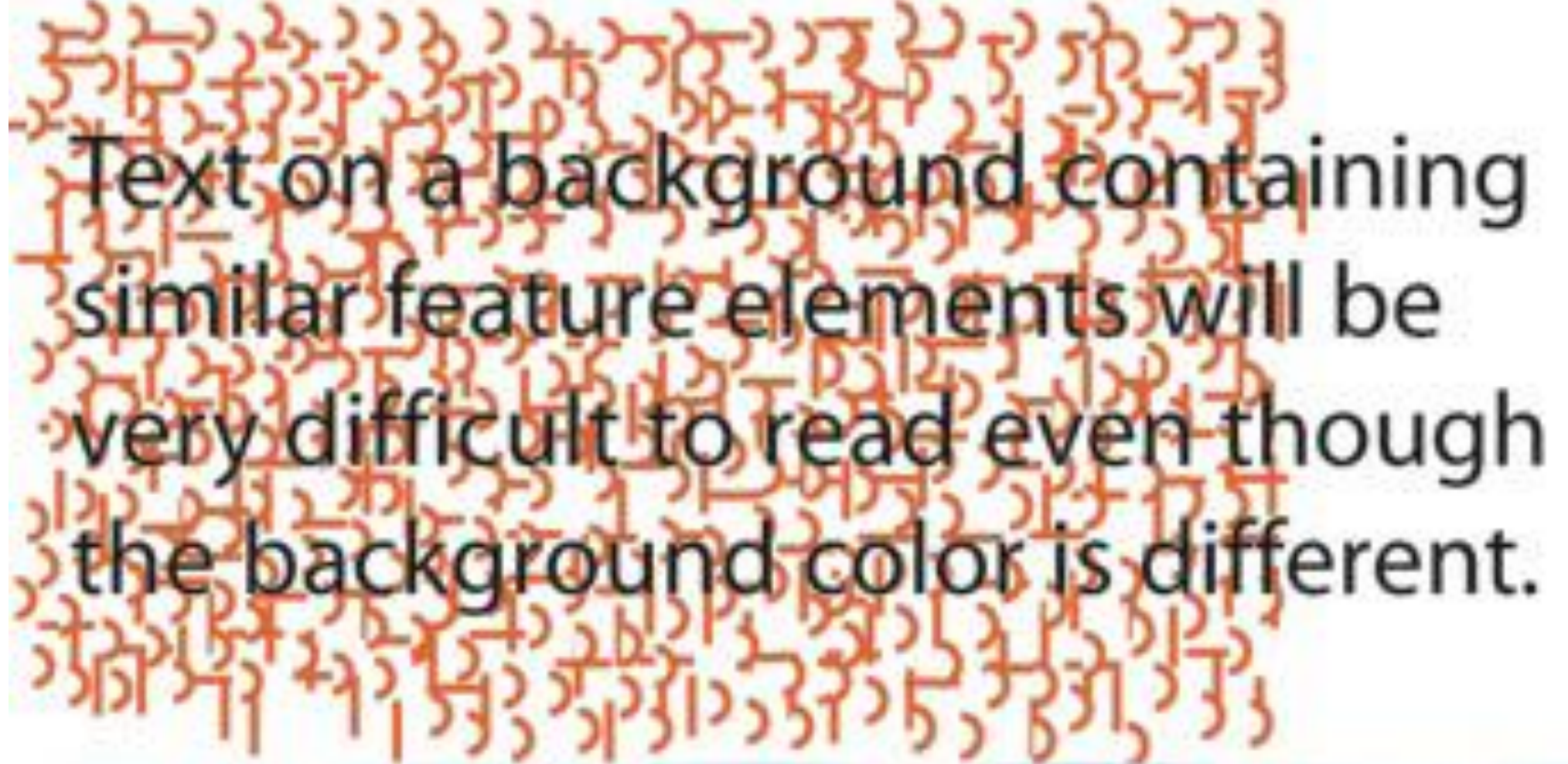

Subtle, low contrast background texture with little feature similarity will interfere less.

# Textures: Interference

The more the background differs in element granularity, in feature similarity, and in the overall contrast, the easier the text will be to read.

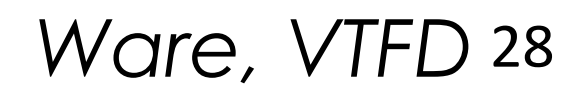

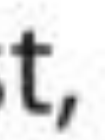

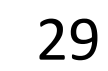

R1: Vivid colors (bright, saturated colors) stand out. They guide attention to a particular feature, generating the pop-out effect.

R3: Foreground-background separation works best if the foreground color is bright and highly saturated, while the background is de-saturated.

R2: An excessive amount of vivid colors is perceived as unpleasant and overwhelming; use them between duller background tones.

R4: Colors can be better discriminated if they differ simultaneously in hue, saturation and darkness.

R5: The low-end darkness steps should be very small, while the high end requires larger steps (Weber's Law).

R10: For labeling, apart from black, white, grey, there are 4 primary colors (red, green, blue, yellow) and 4 secondary colors (brown, orange, purple, pink). Also, the number of color labels should be  $\leq 6-7$ .

R6: Discrimination is poorer for small objects. Hue, saturation and darkness discrimination all decrease.

R11: Warm colors (red, orange, yellow) excite emotions, grab attention. Cold colors (green to violet) create openness and distance.

R7: Complementary (opponent) colors are located opposite on the color wheel and have the highest chromatic contrast. When mixing opponent colors they may cancel each other, giving neutral grey.

R13: Also important for labeling is that objects of similar hue are perceived as a group, while objects of different hues are perceived as belonging to different groupings.

R8: Some hues appear inherently more saturated than others. Yellow has the least number of perceived saturation steps (10). For hues on both sides of yellow, the saturation steps increase linearly.

R9: An opposite effect of R8 is that the brightest lights fall in the yellow range, while blues, violets (purples) and reds are least bright.

R12: Important for hue-based labeling is the fact that increasing the darkness (and saturation) does not change the perceived hue.

### More (13!) Color Design Tips

[Wang et al., 2008](http://www3.cs.stonybrook.edu/~mueller/papers/color_final_8.pdf)

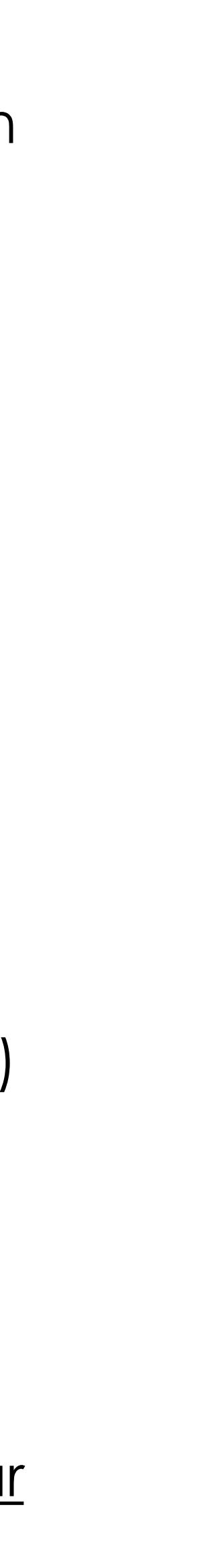

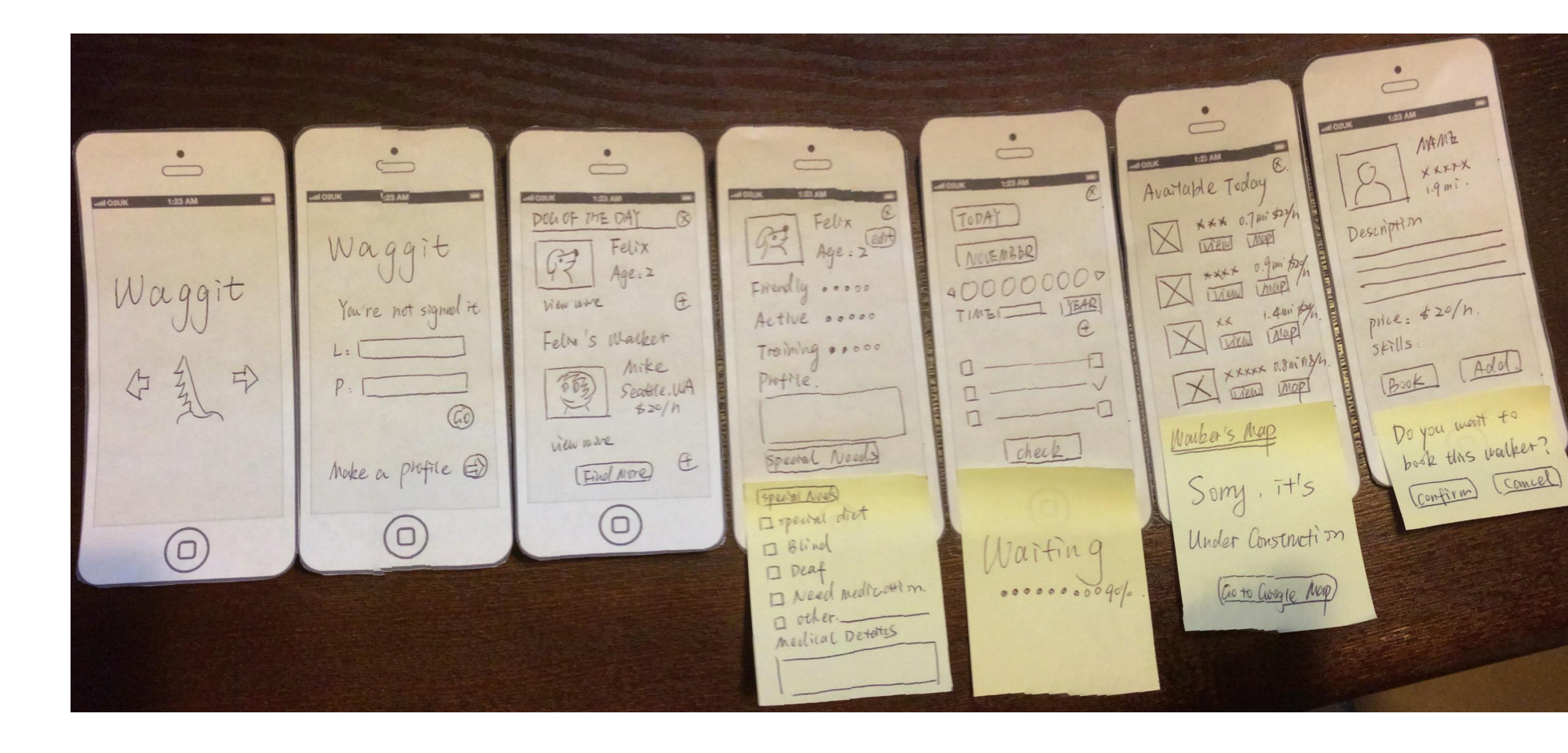

# Paper Prototyping

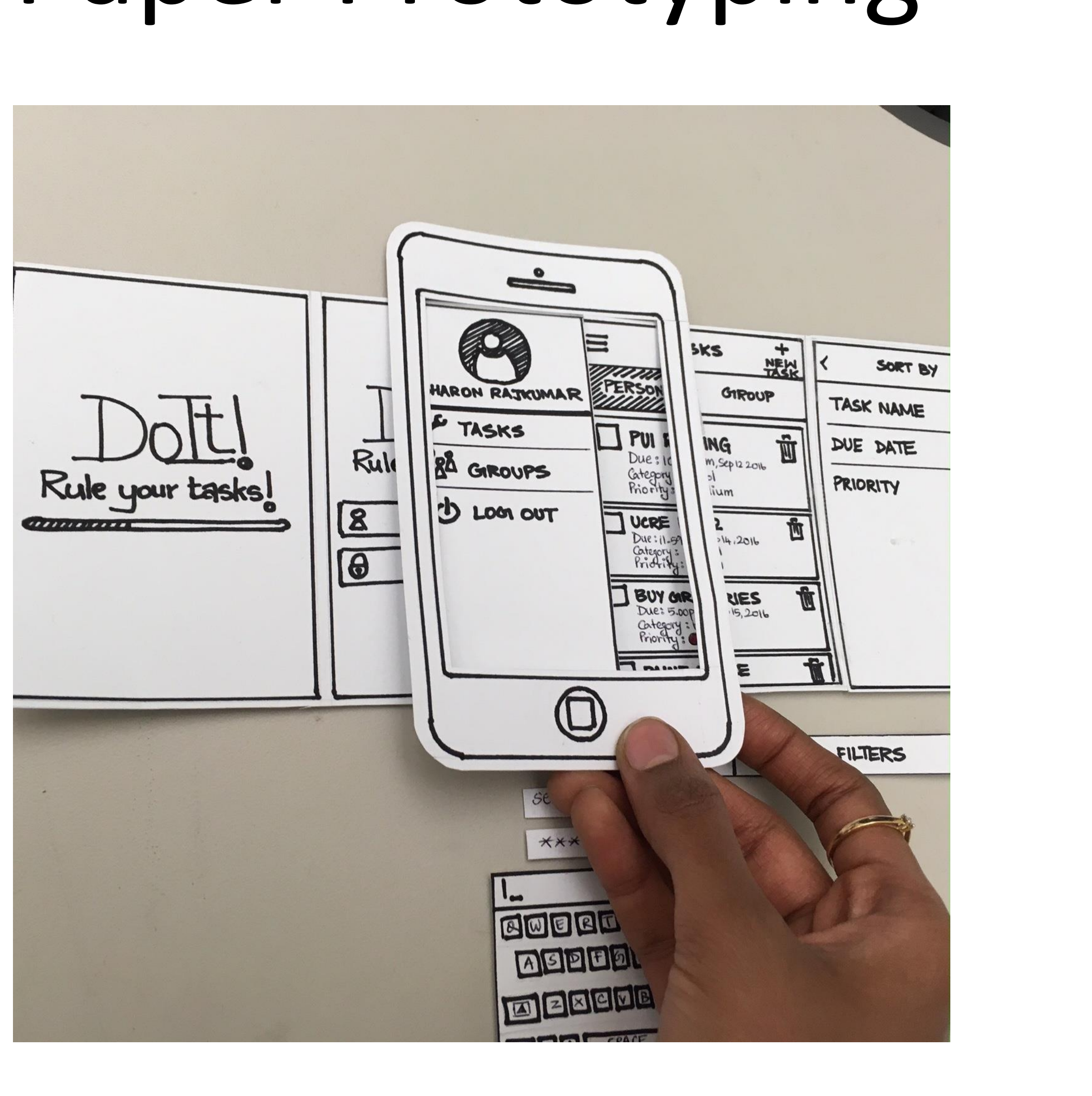

### [Analitico, 2013](https://www.analitico.pro/wp-content/uploads/2013/04/test-de-usuario-a-bajo-costo-paper-prototype-ux.jpg); [Rajkumar, 2017](https://sharonmonisharaj.com/power-paper-prototyping) 30

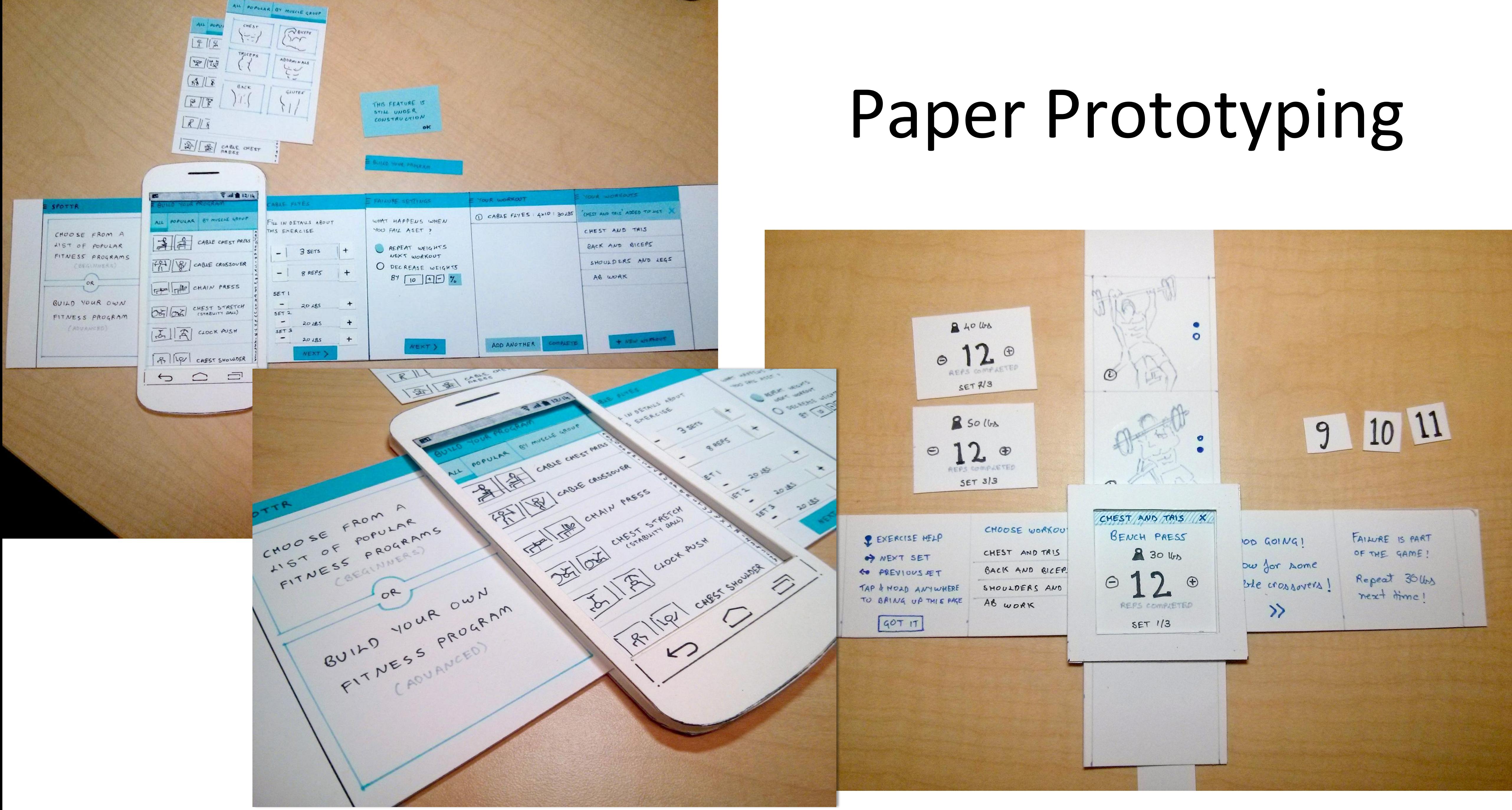

### [Aaron Brako, 2016](http://aaronbrako.com/prototyping) 31

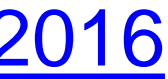

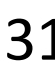

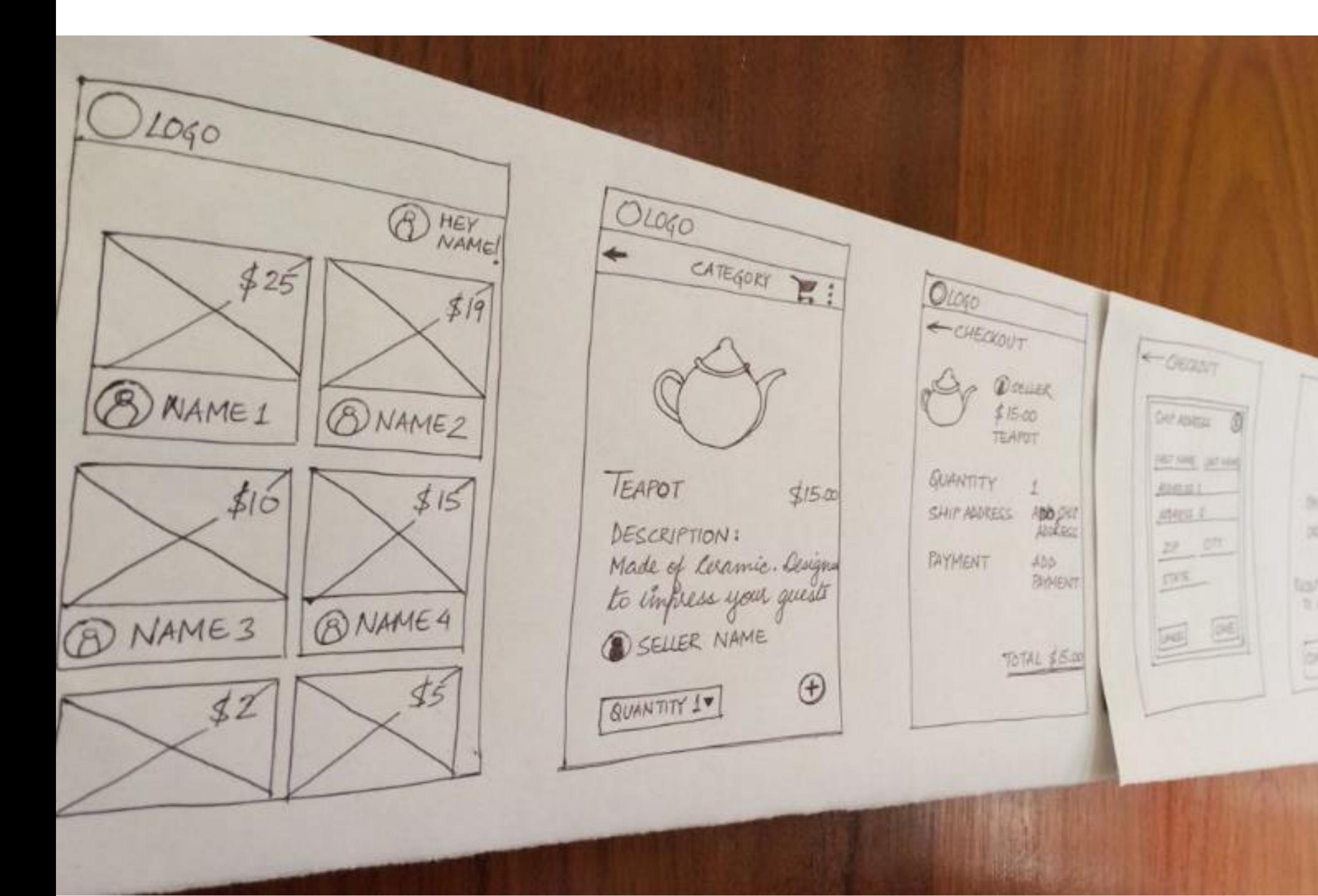

# Low Fidelity to High Fidelity

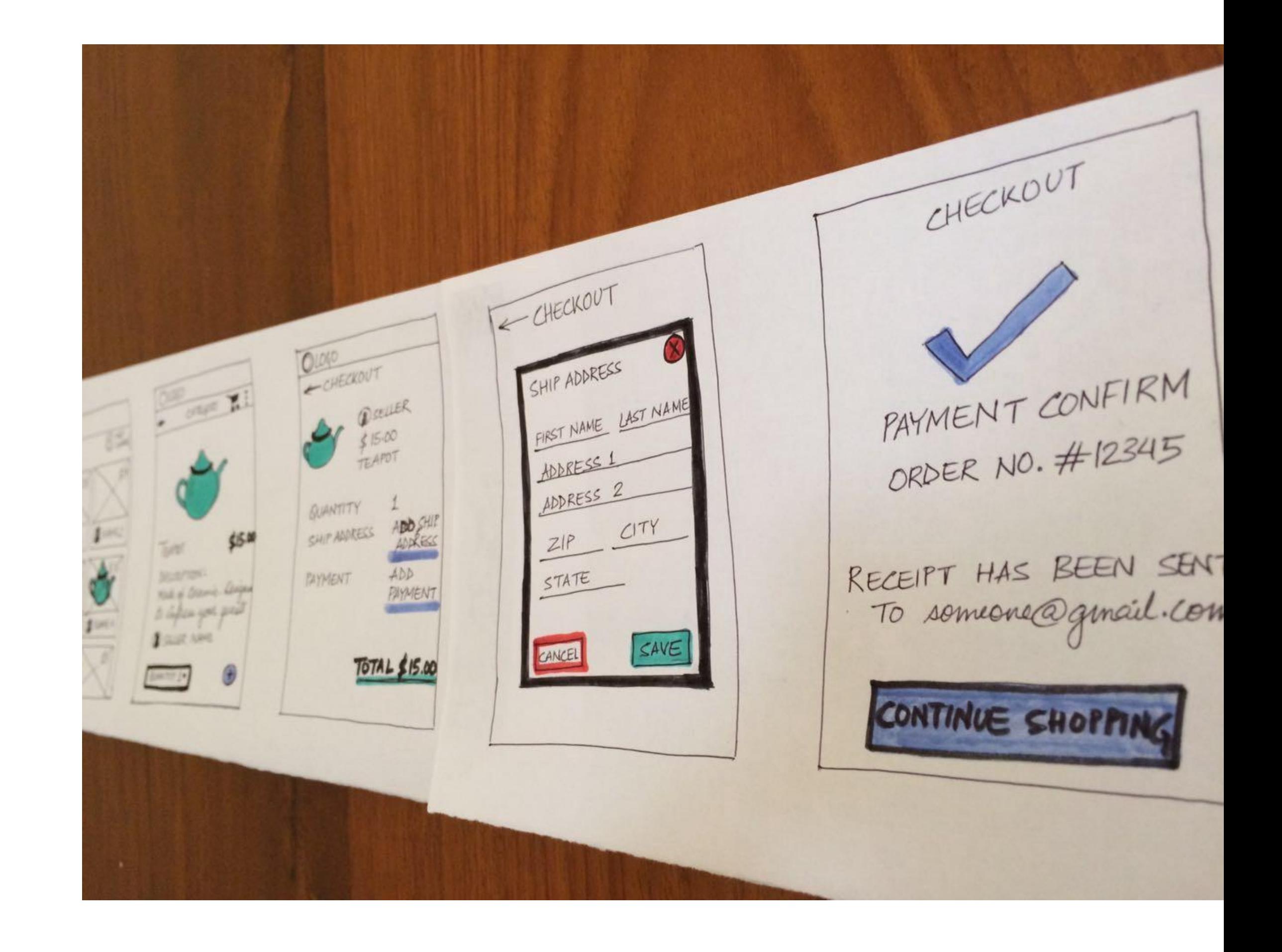

[CanvasFlip, 2016](https://uxplanet.org/the-art-of-ux-sketching-and-paper-prototyping-5dae5a1efc7d) 32

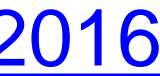

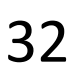

# Sketching of Interactivity

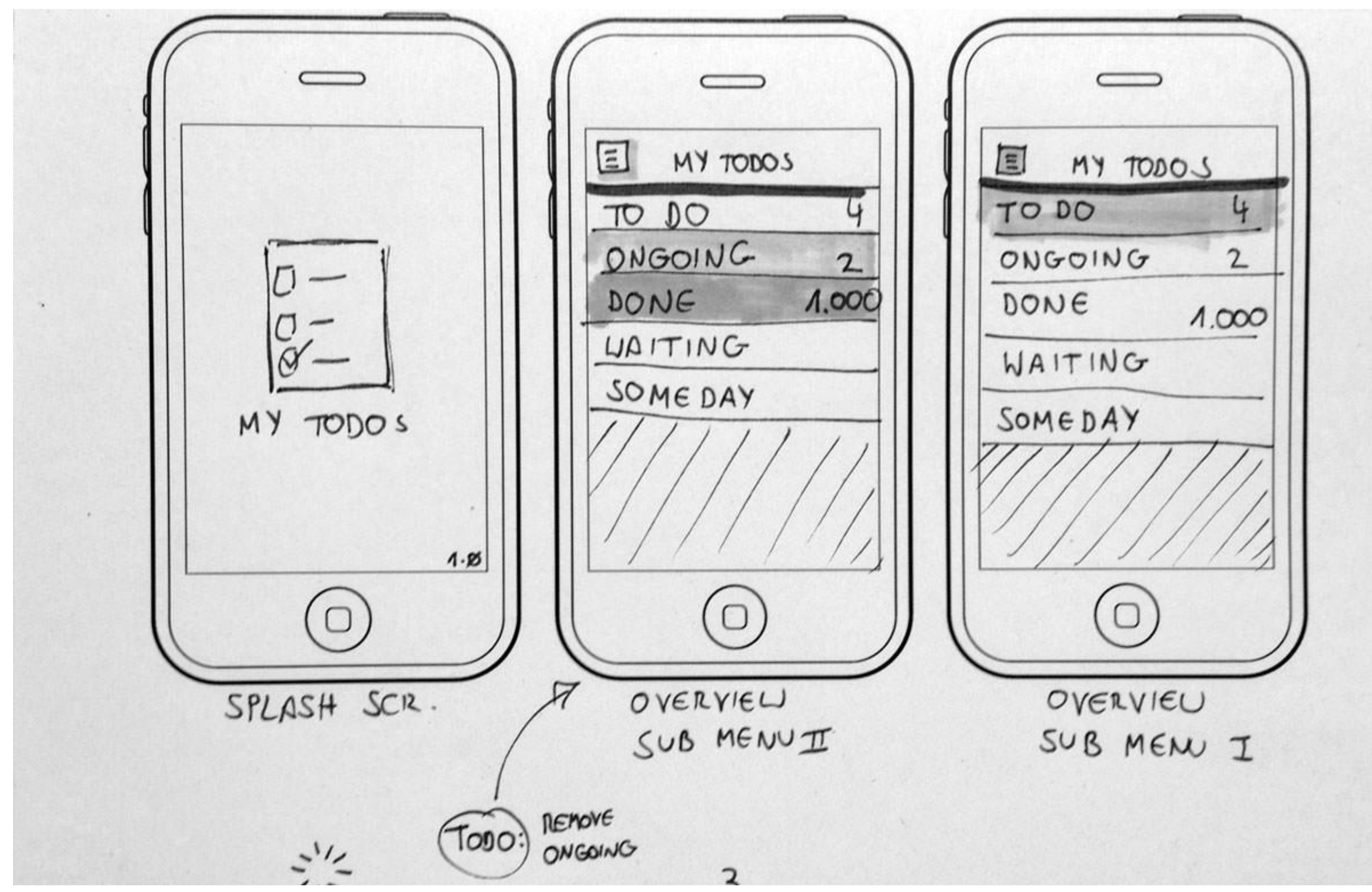

[Hennigs, 2013](https://www.smashingmagazine.com/2013/06/sketching-for-better-mobile-experiences/) 33

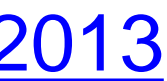

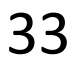

# Example Usability Test with a Paper Prototype

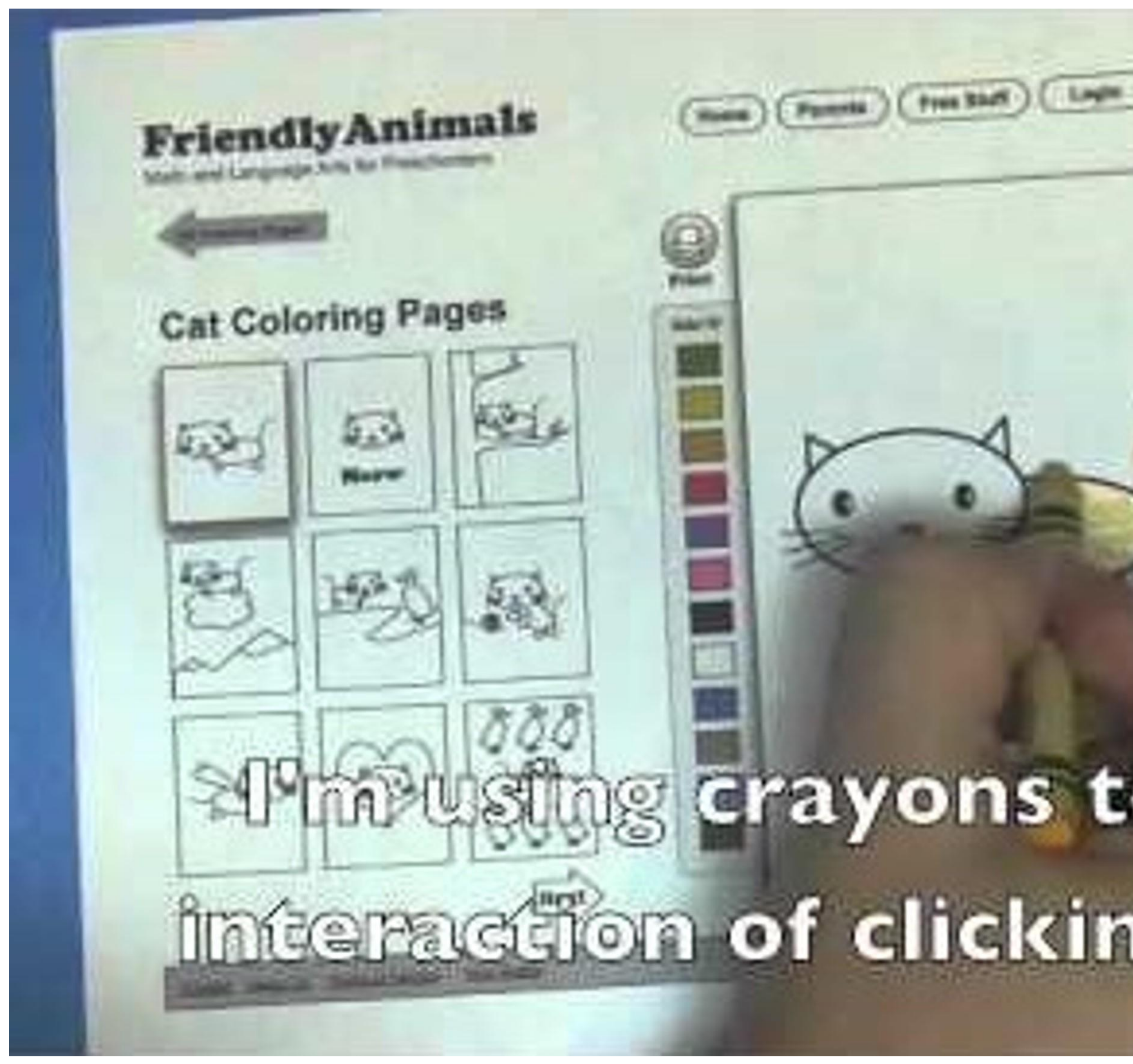

# ng crayons to simulate the interaction of clicking and coloring

Free Trial

[BlueDuckLabs, 2010](https://www.youtube.com/watch?v=dNbh21-G_cQ) 34

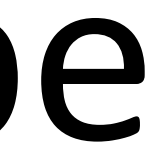

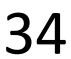

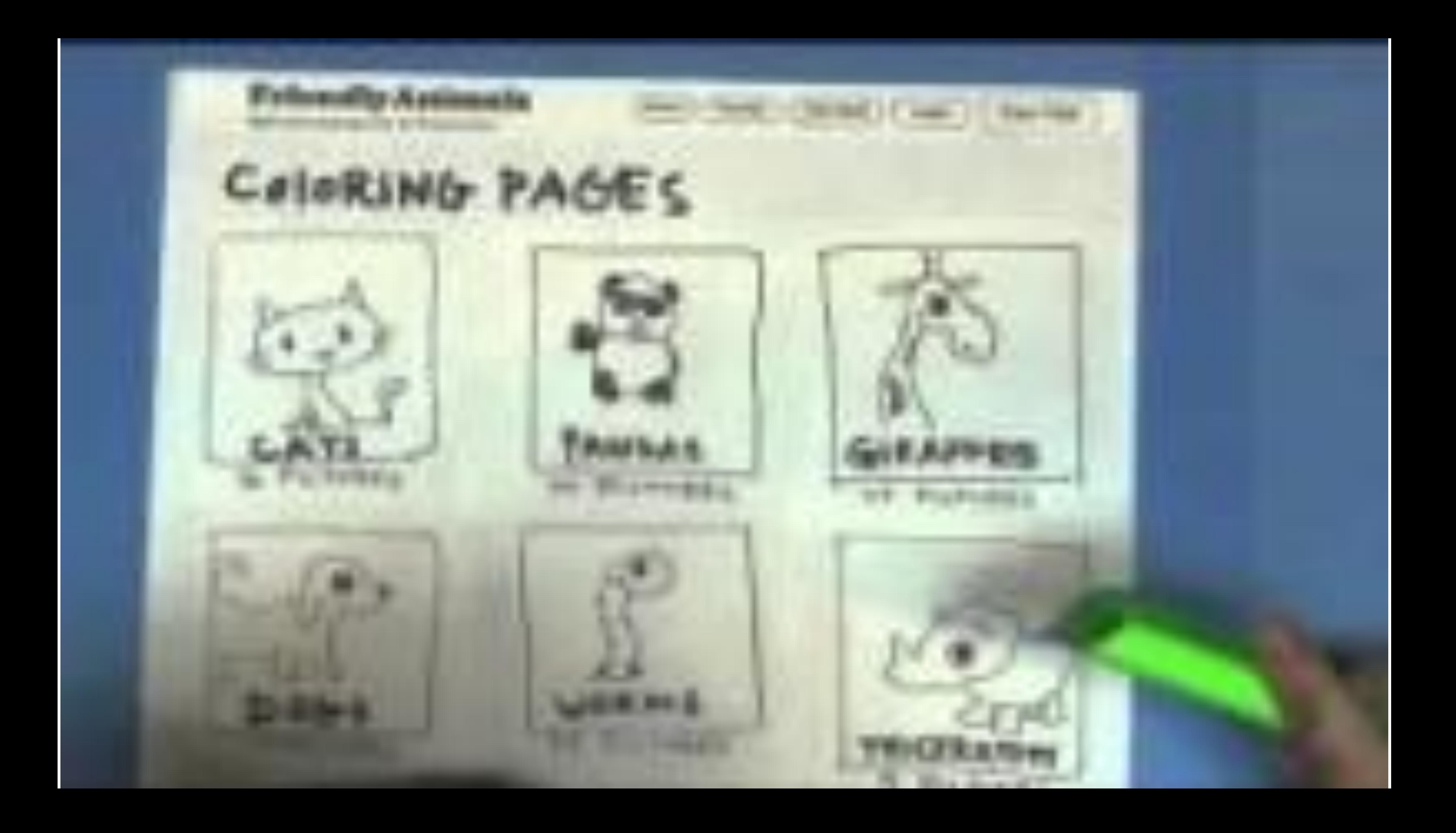

# IN-CLASS DESIGN STUDY-PUBLIC TRANSIT DEVELOPMENT

 $^{\sim}$ 48 min total

![](_page_29_Picture_2.jpeg)

### For Next Time

### [neu-ds-4200-f23.github.io/schedule/](https://neu-ds-4200-f23.github.io/schedule/)

Look at the upcoming assignments and deadlines

- 5+ colors of pen or marker
- White paper
- Laptop and charger

Use Slack for general questions, email [codydunne-and](mailto:codydunne-and-tas@ccs.neu.edu)[tas@ccs.neu.edu](mailto:codydunne-and-tas@ccs.neu.edu) for questions specific to you.

- Textbook, Readings, & Reading Quizzes—Variable days
- In-Class Activities—If due, they are due 11:59pm the same day as class

![](_page_30_Picture_76.jpeg)

![](_page_30_Picture_77.jpeg)

Everyday Required Supplies:

A5